# Introduction

<http://www.mimuw.edu.pl/~inga/SO2019>

/home/students/inf/PUBLIC/SO**/scenariusze**

/home/students/inf/PUBLIC/SO**/zadania**

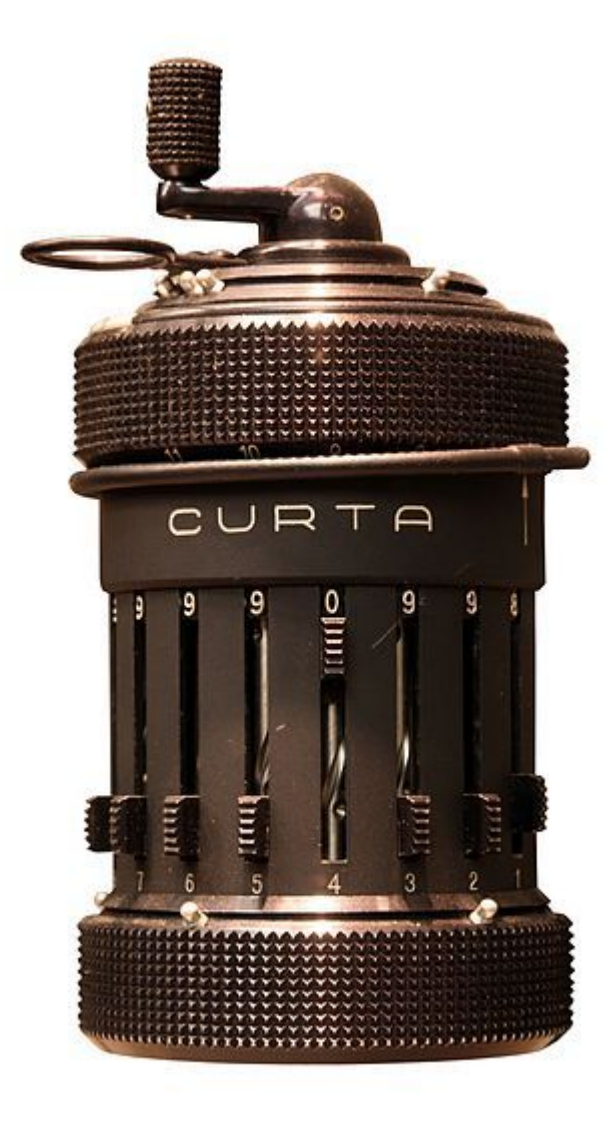

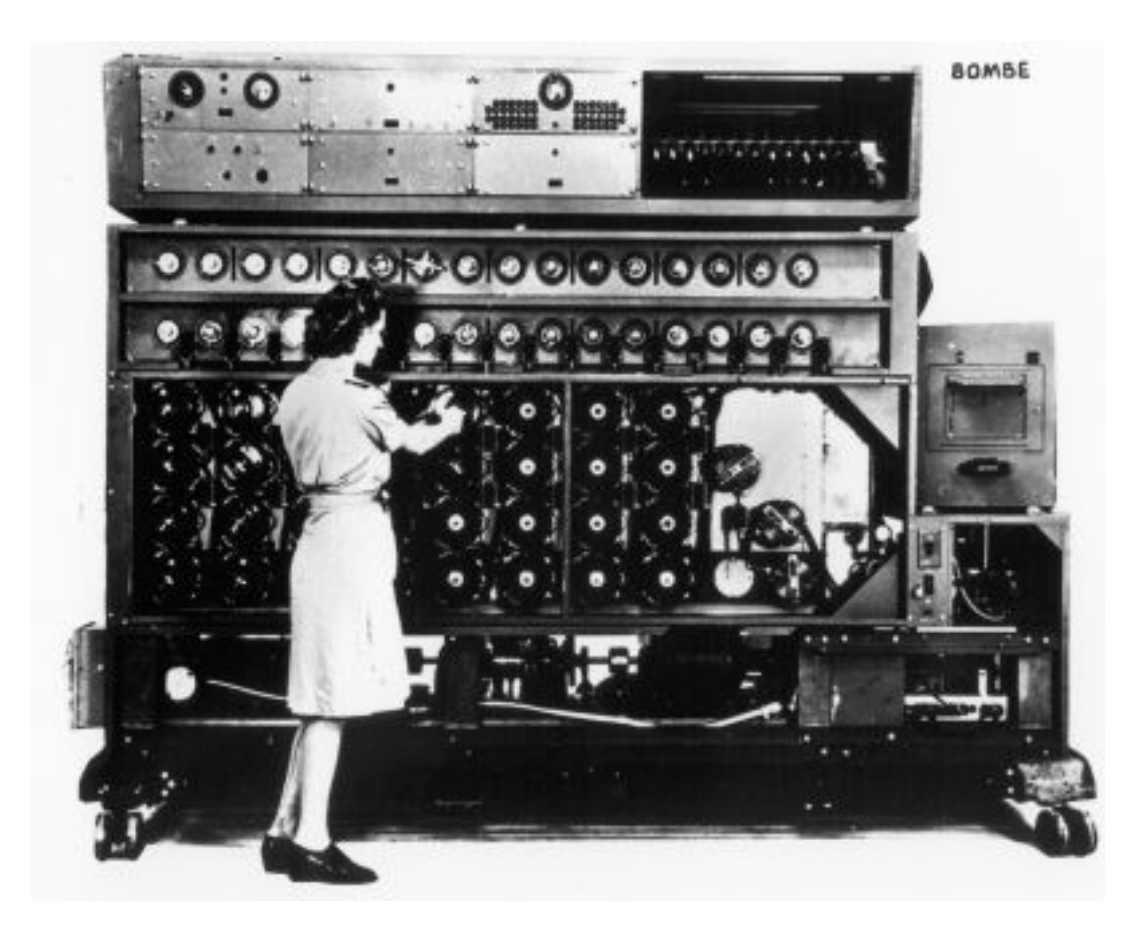

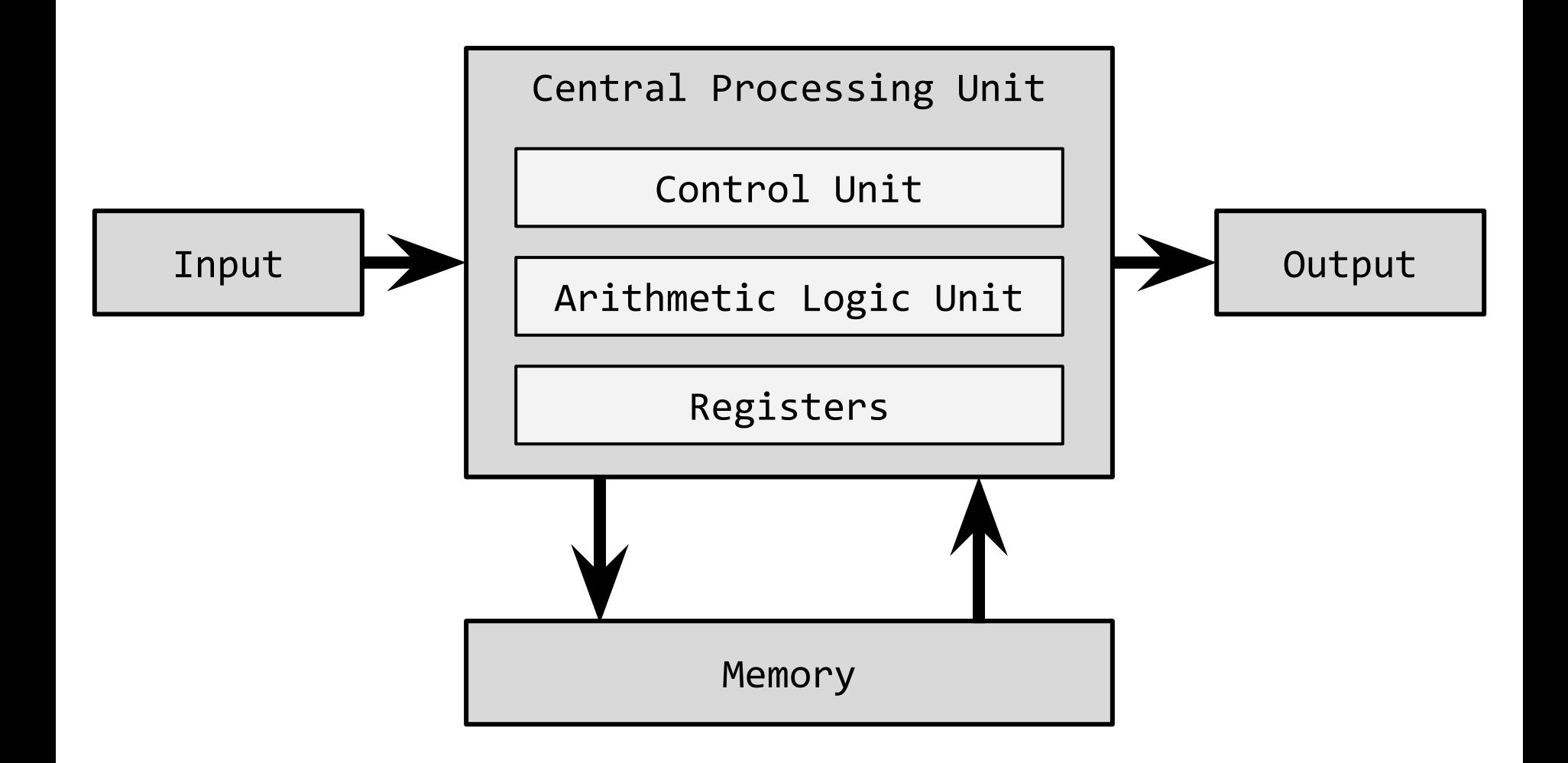

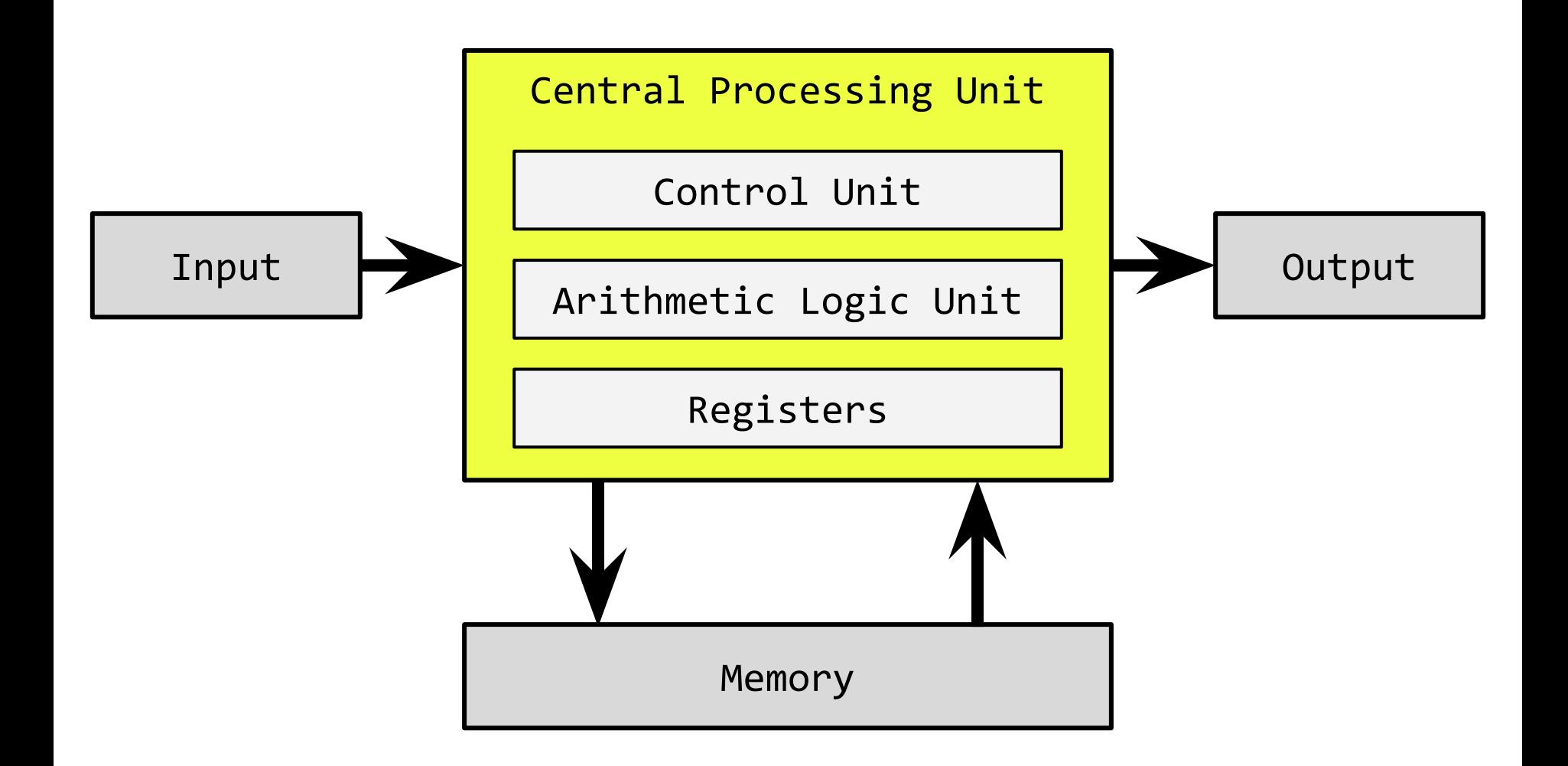

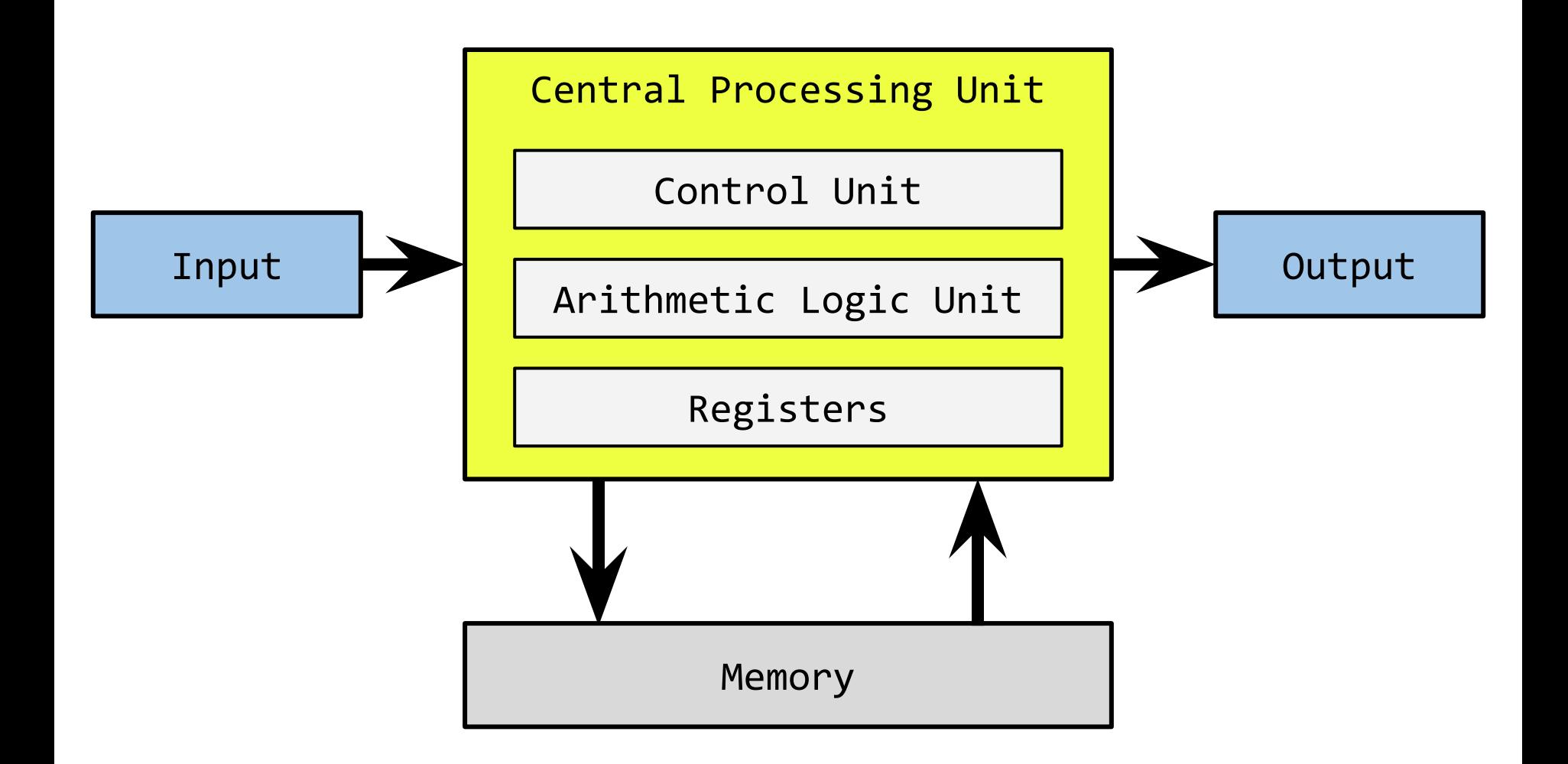

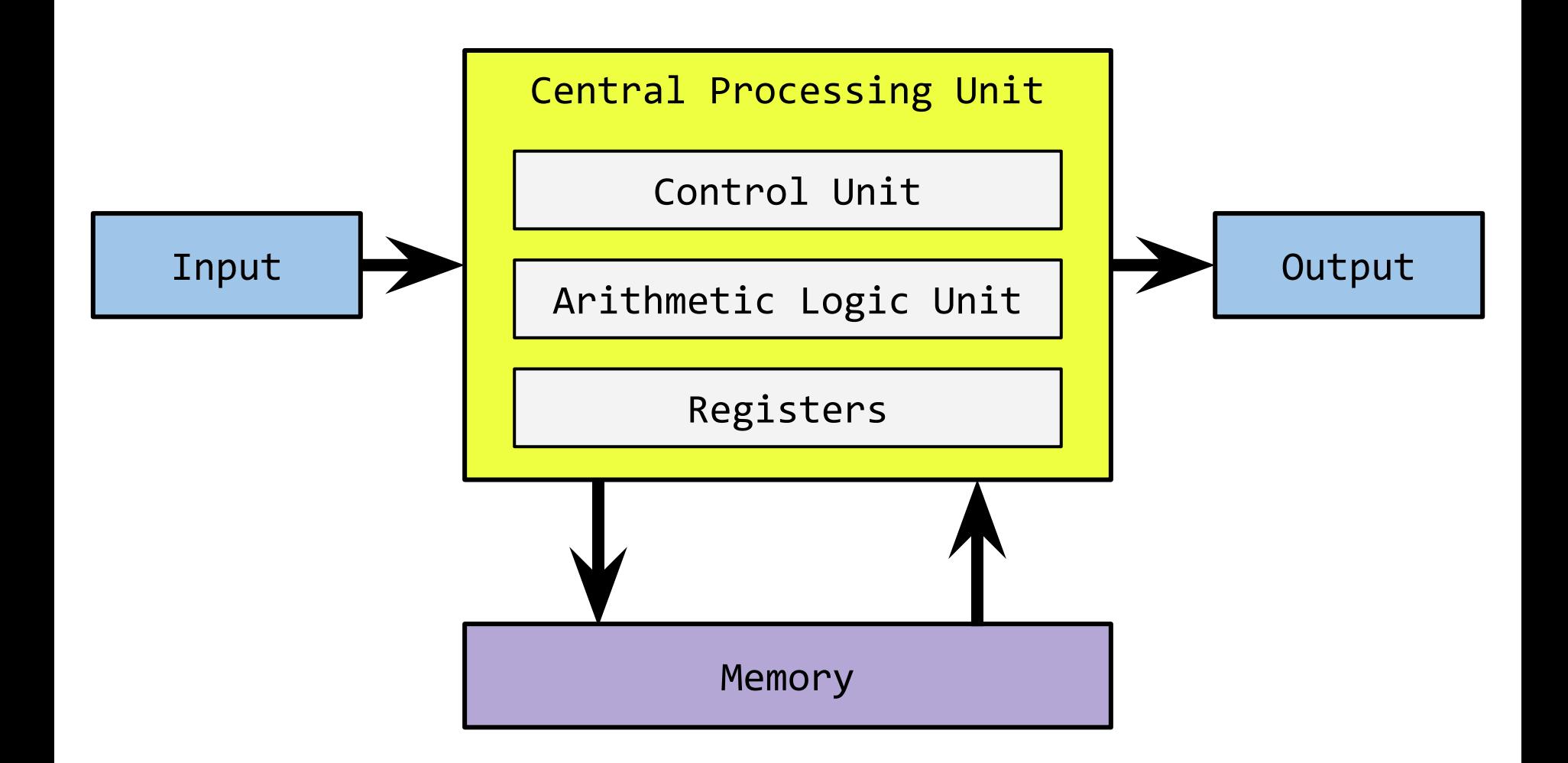

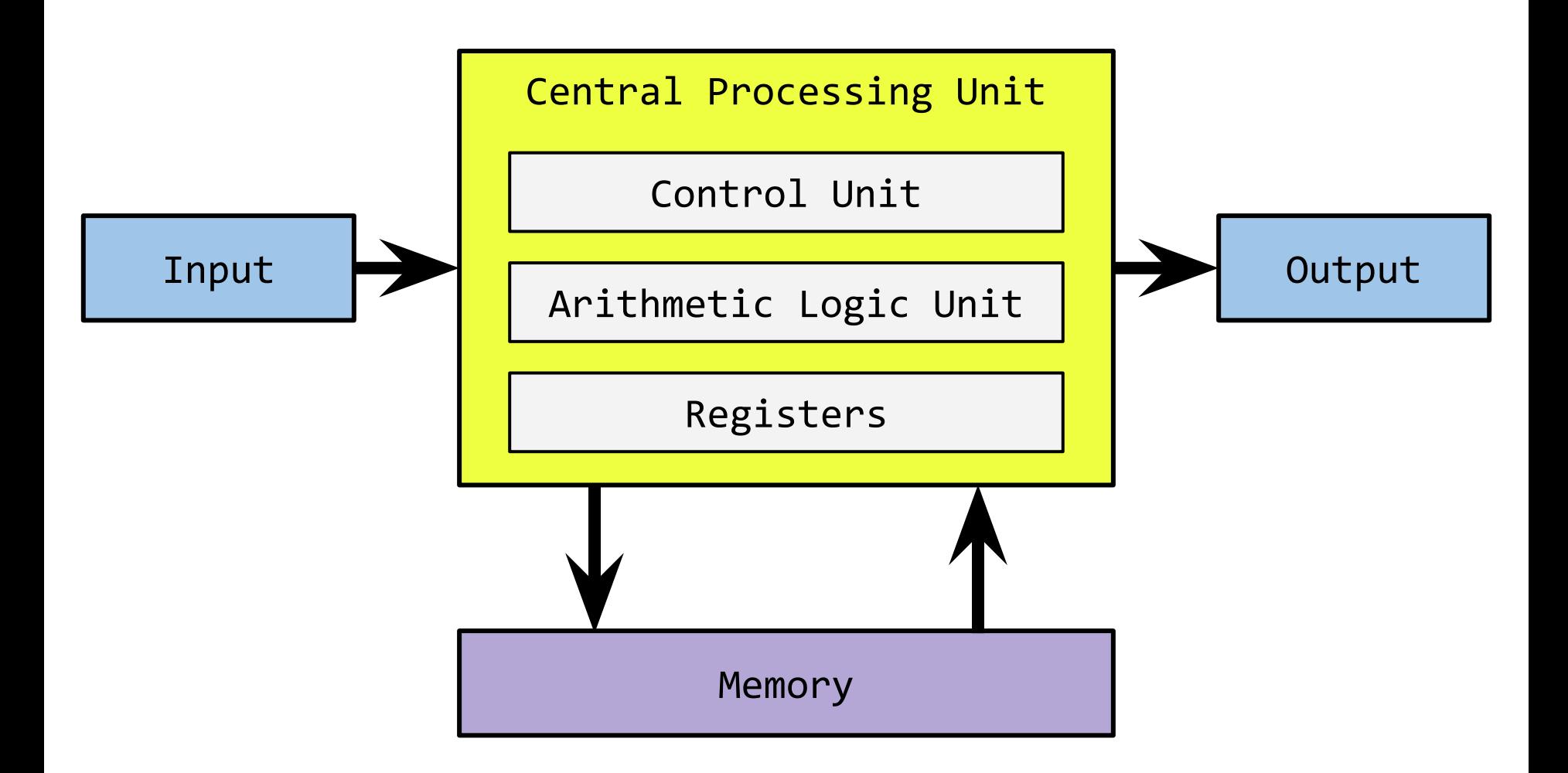

The Princeton Architecture

### The Princeton Architecture

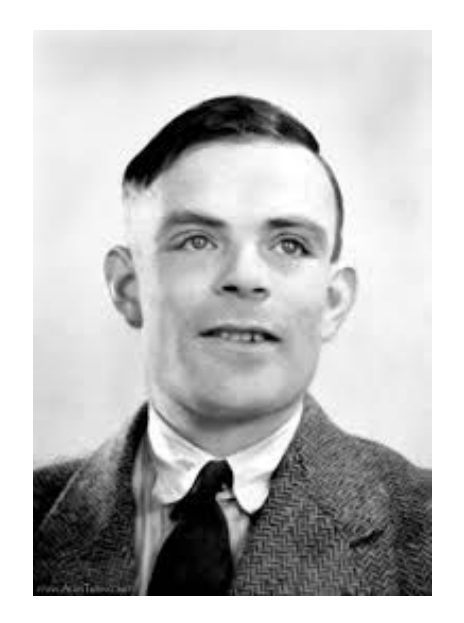

Alan Turing

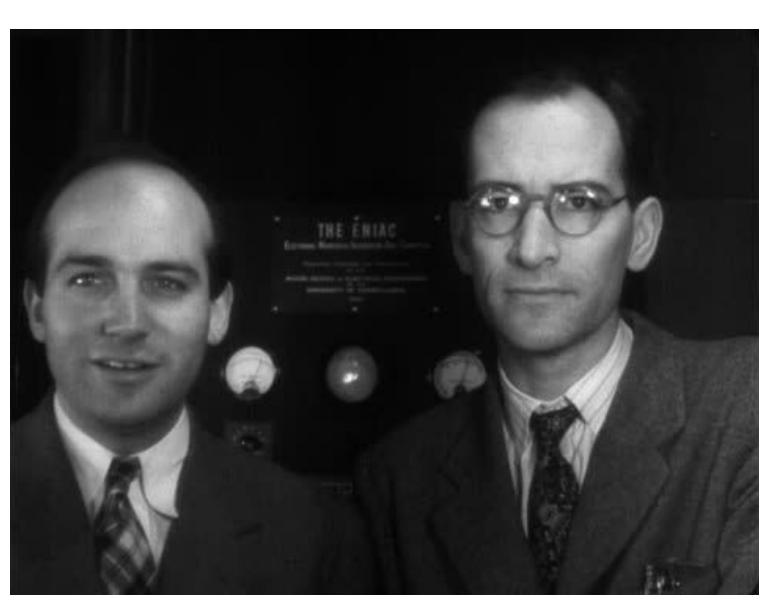

Presper Eckert & John William Mauchly

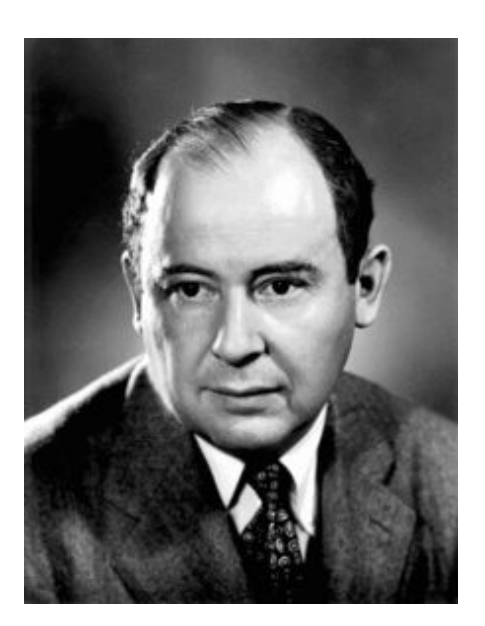

John von Neumann

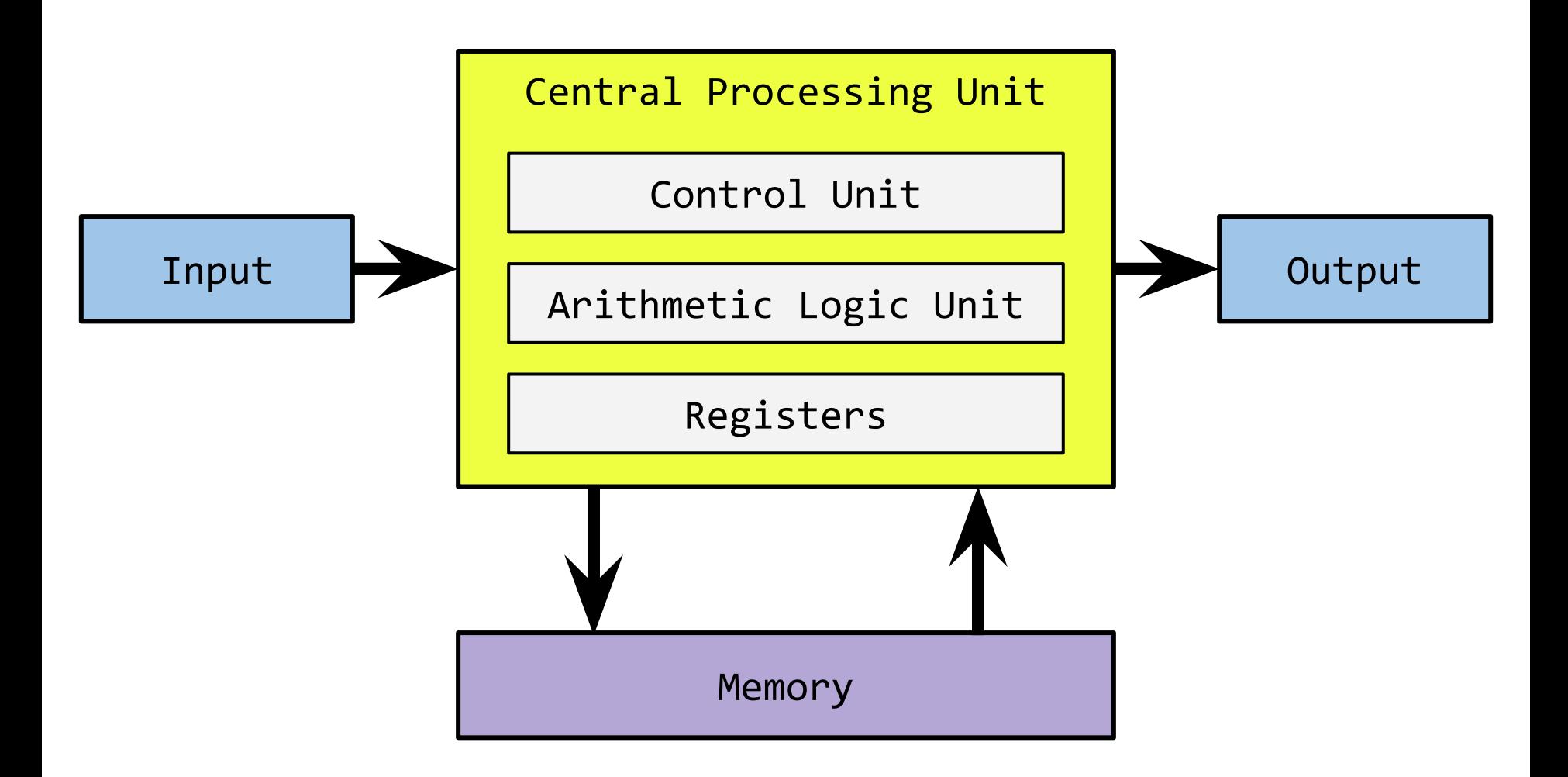

The Von Neumann Architecture

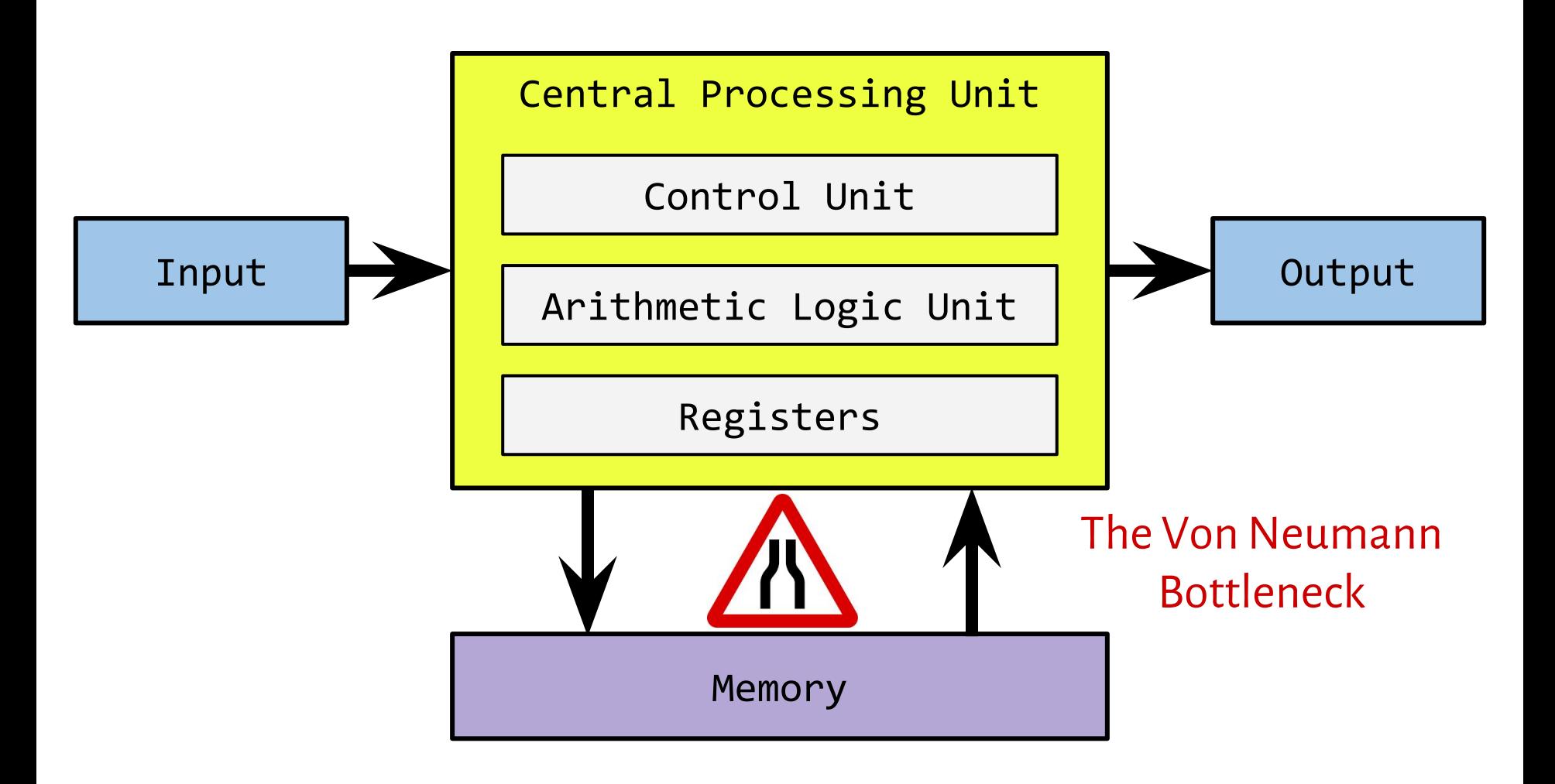

The Von Neumann Architecture

### Memory-access bottleneck

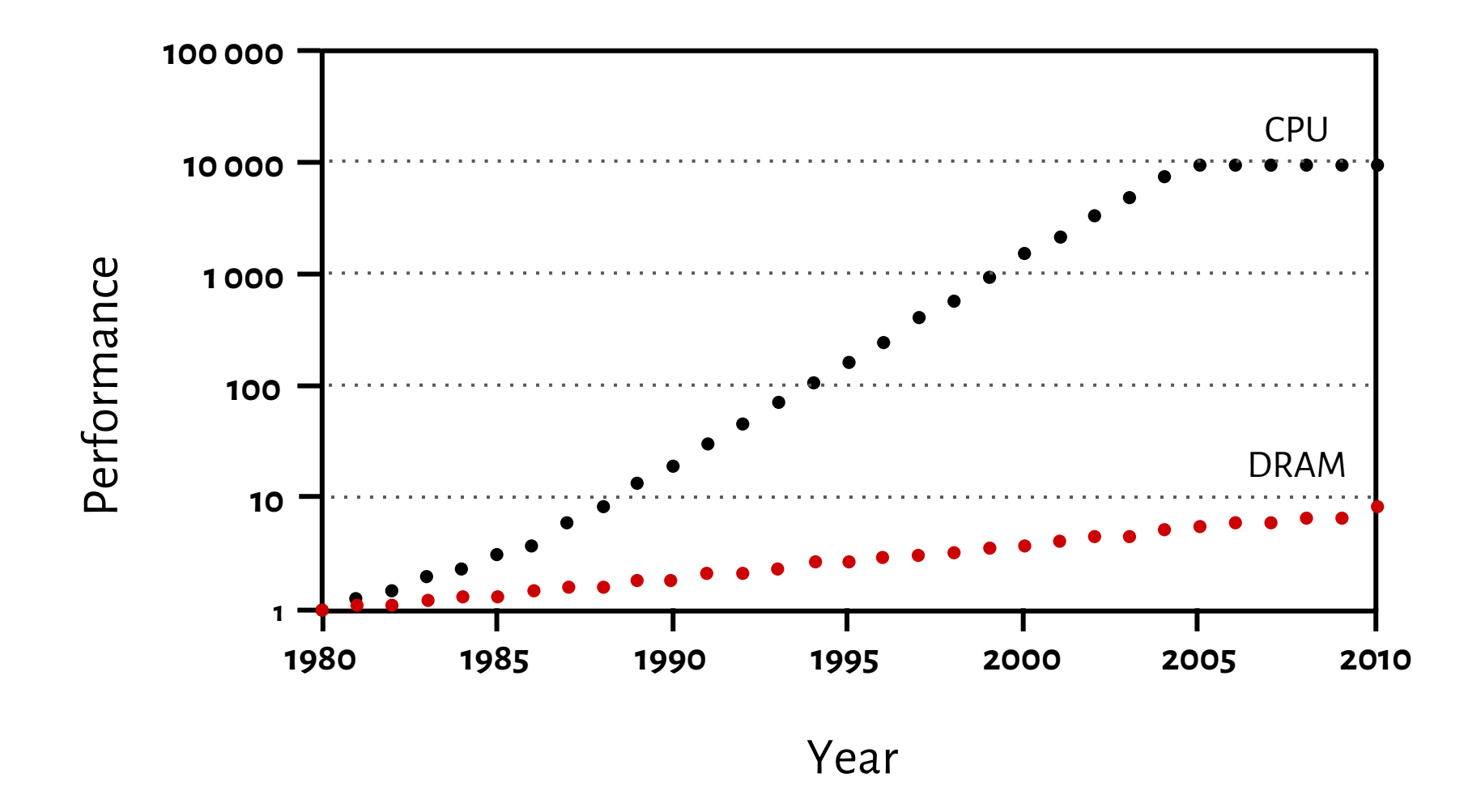

J. L. Hennessy, Stanford University and D. A. Patterson, University of California, Berkeley: *Memory Hierarchy Design*, 2012

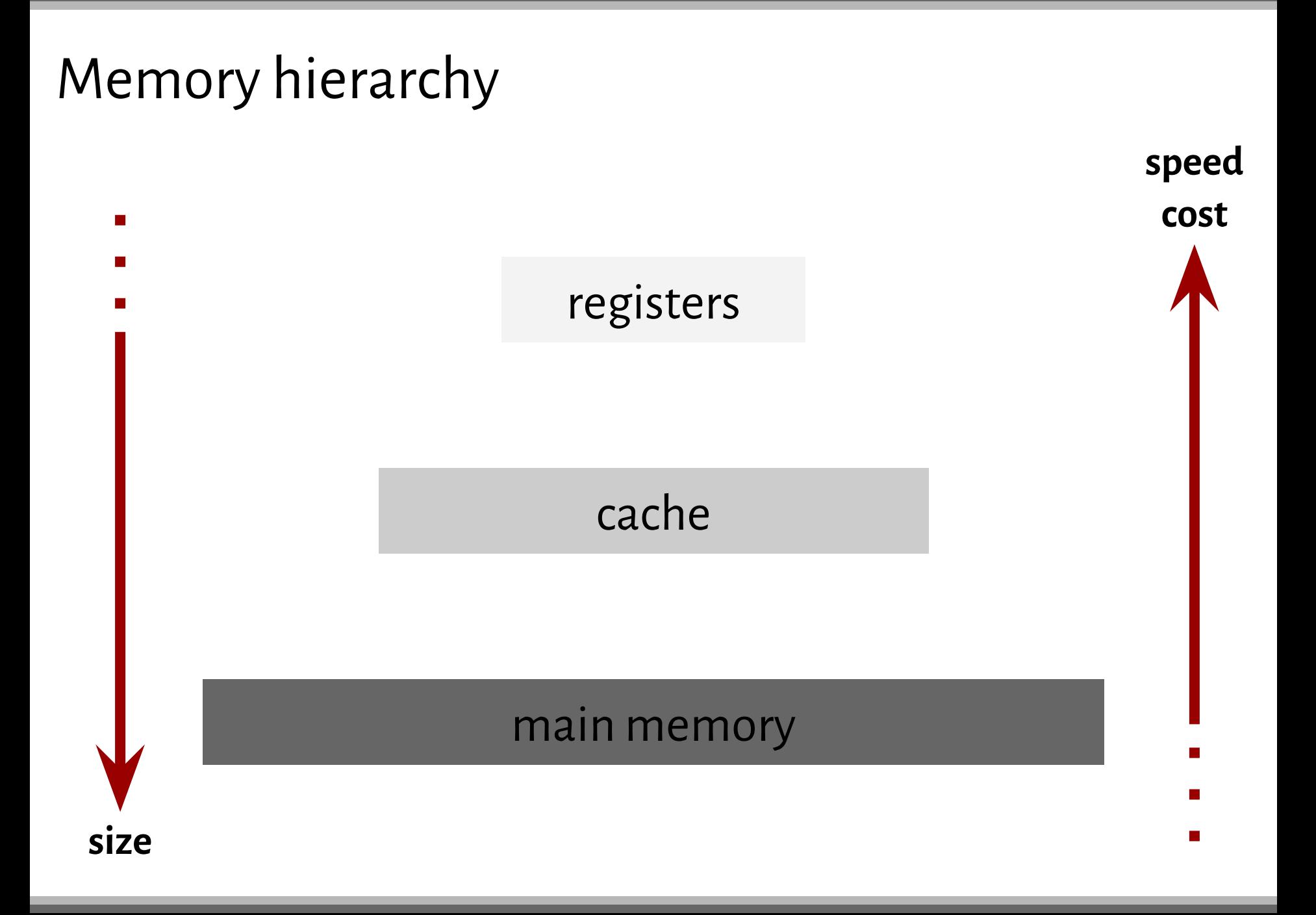

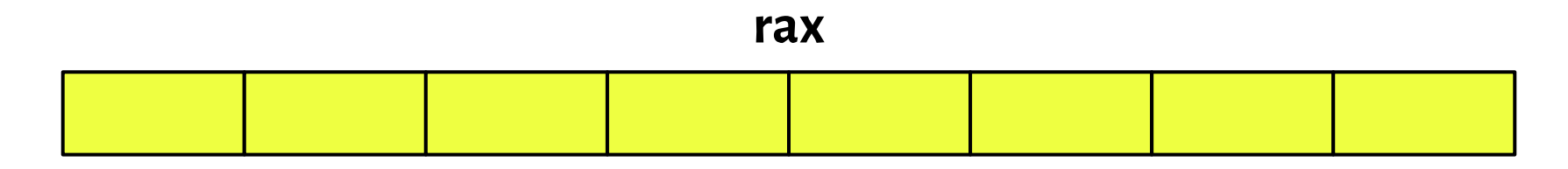

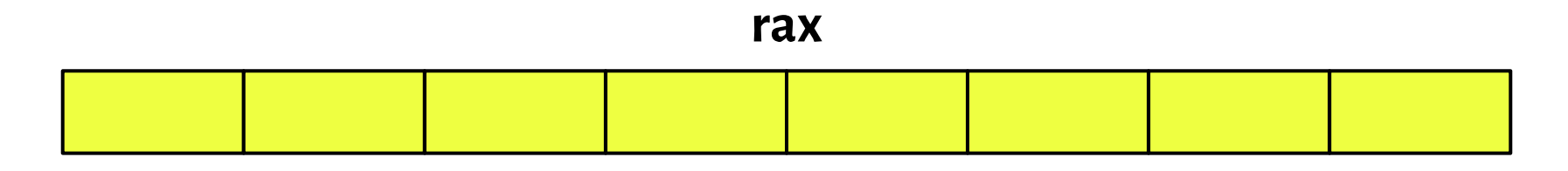

**eax**

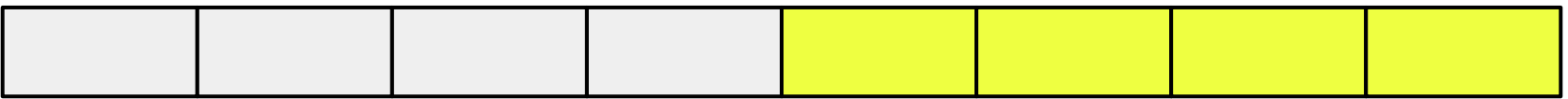

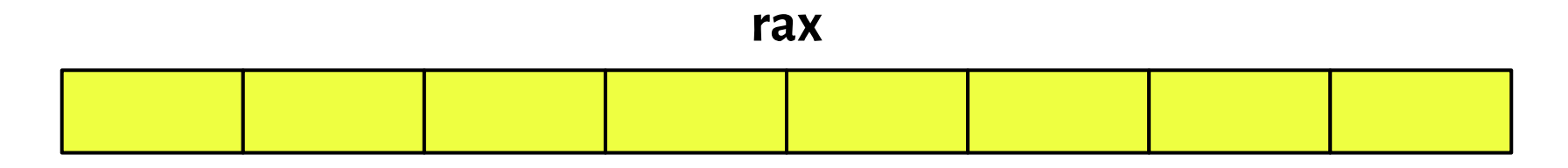

**eax**

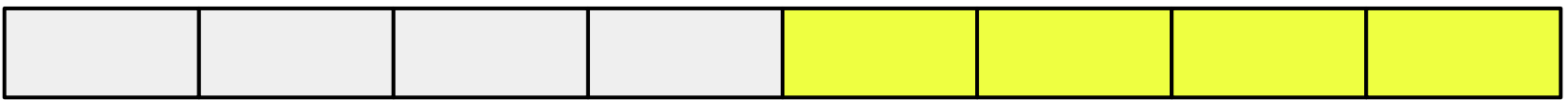

**ax**

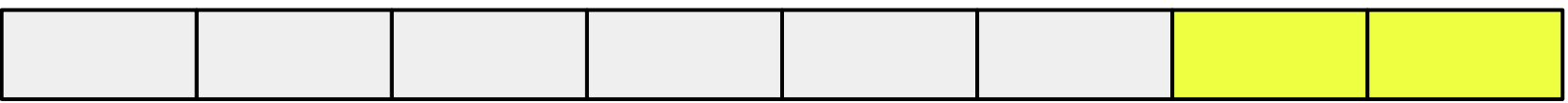

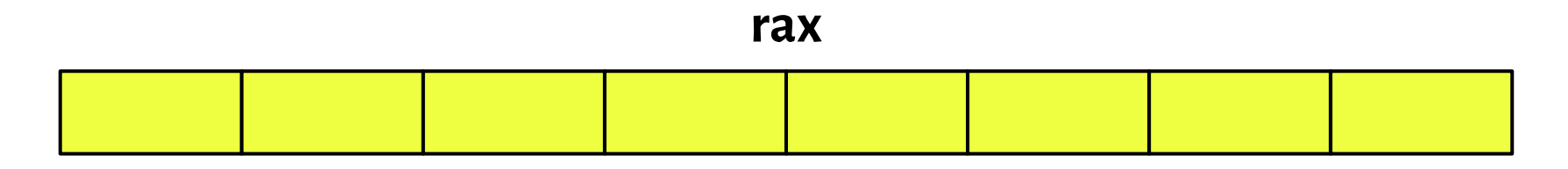

**eax**

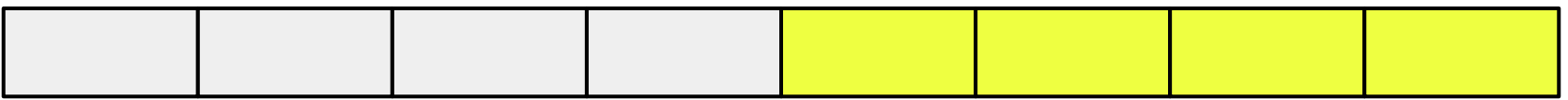

**ax**

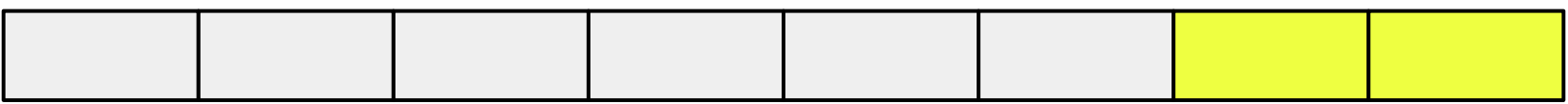

**ah**

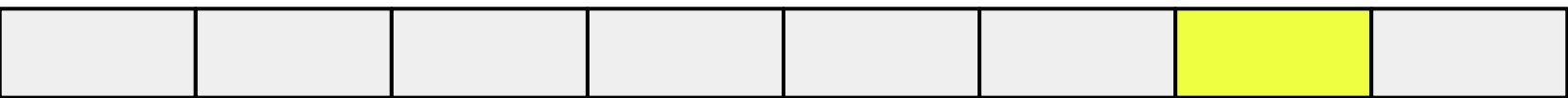

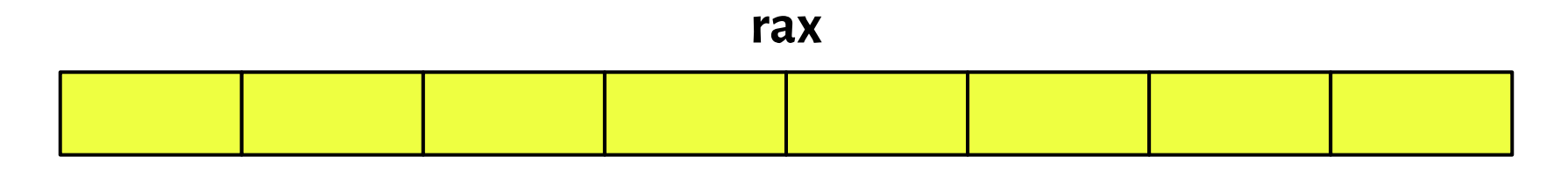

**eax**

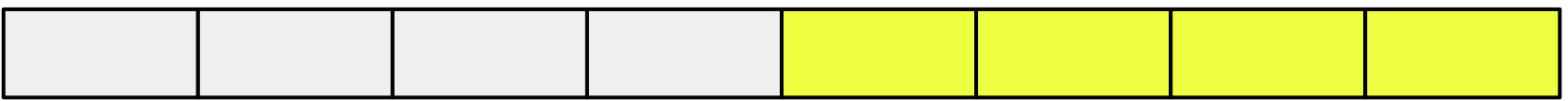

**ax**

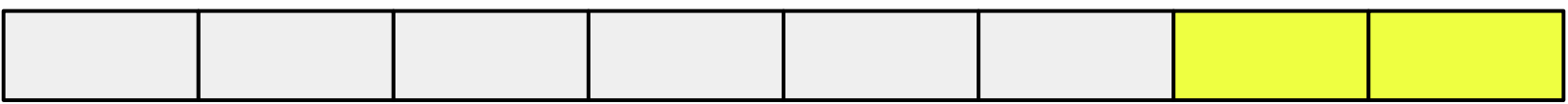

**ah**

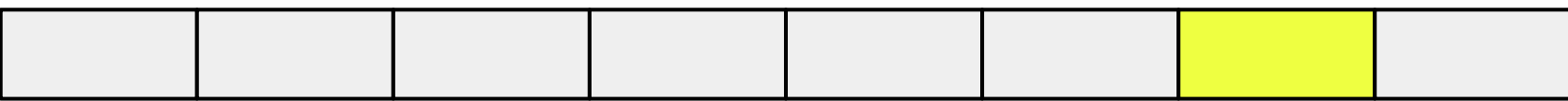

**al**

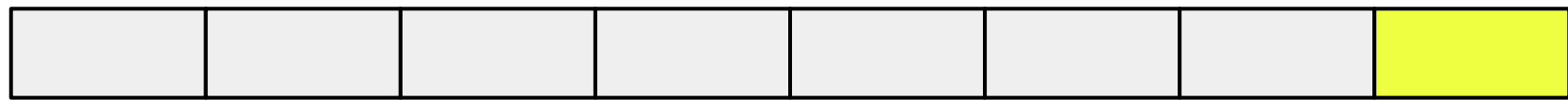

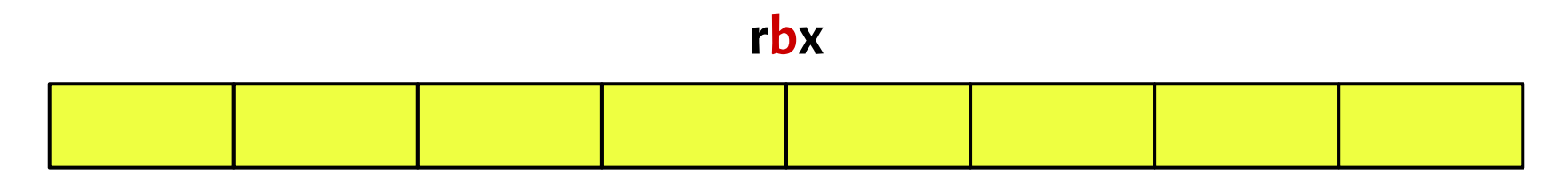

**ebx**

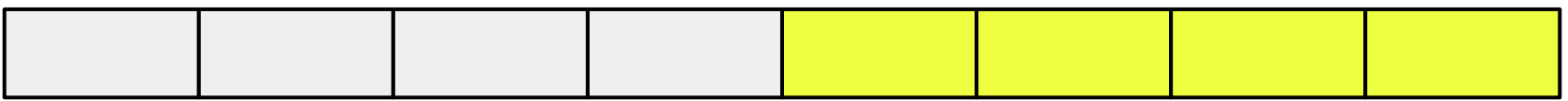

**bx**

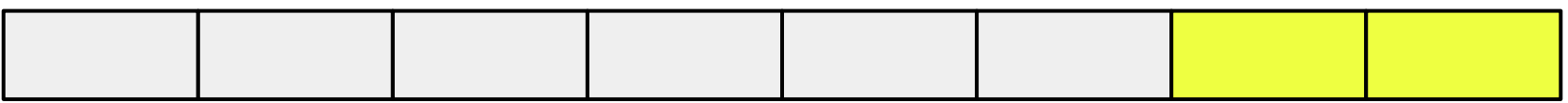

**bh**

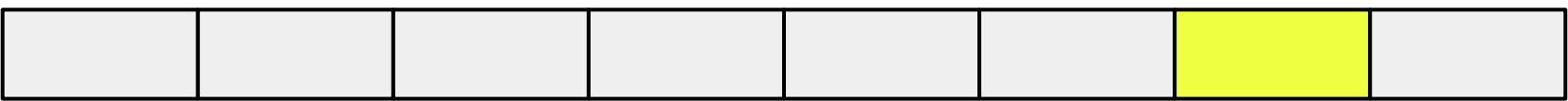

**bl**

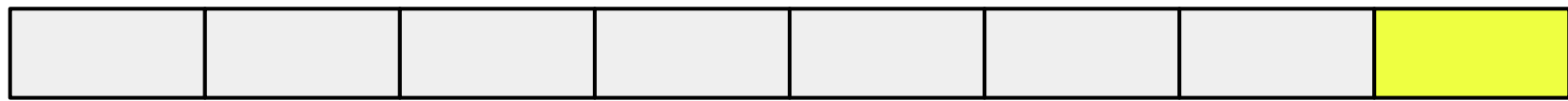

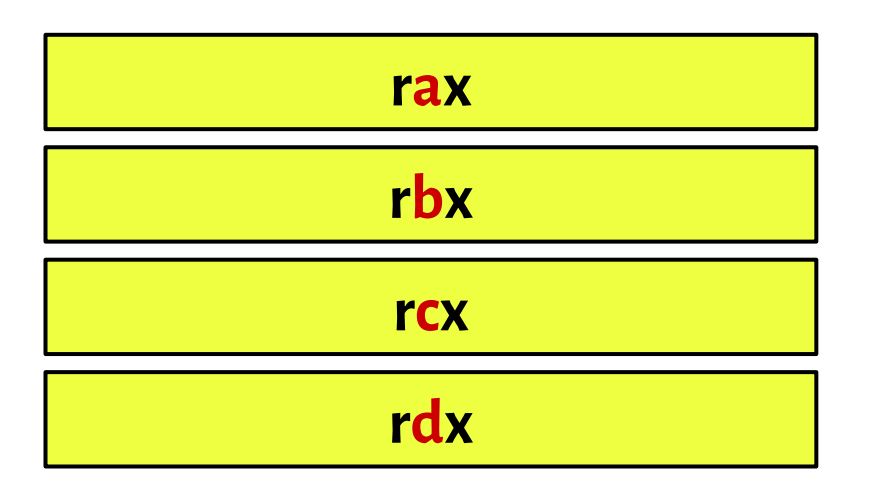

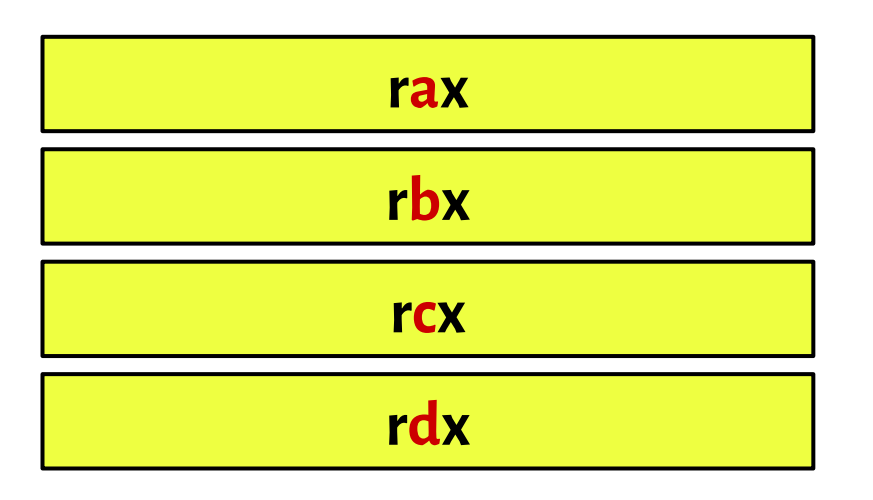

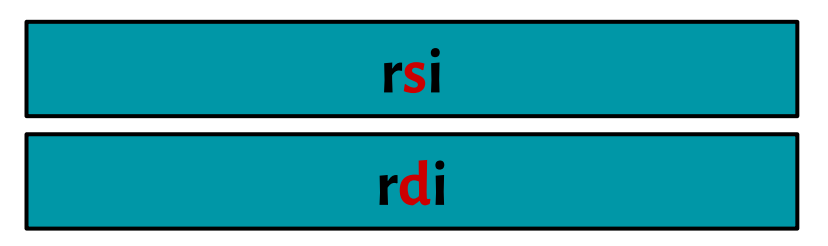

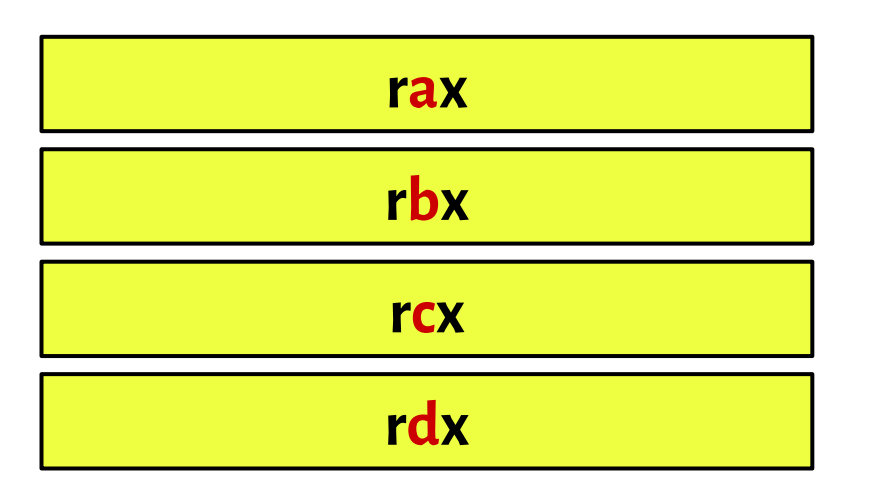

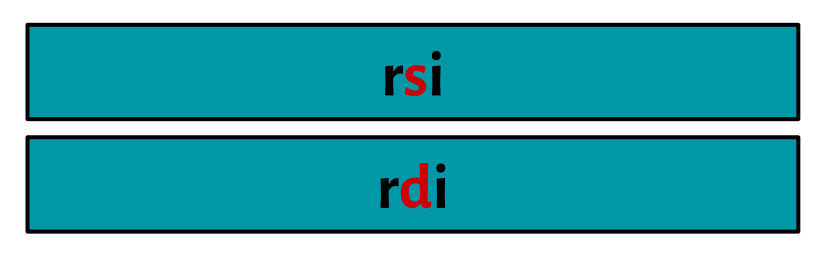

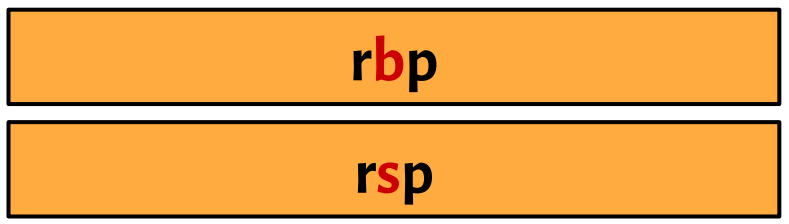

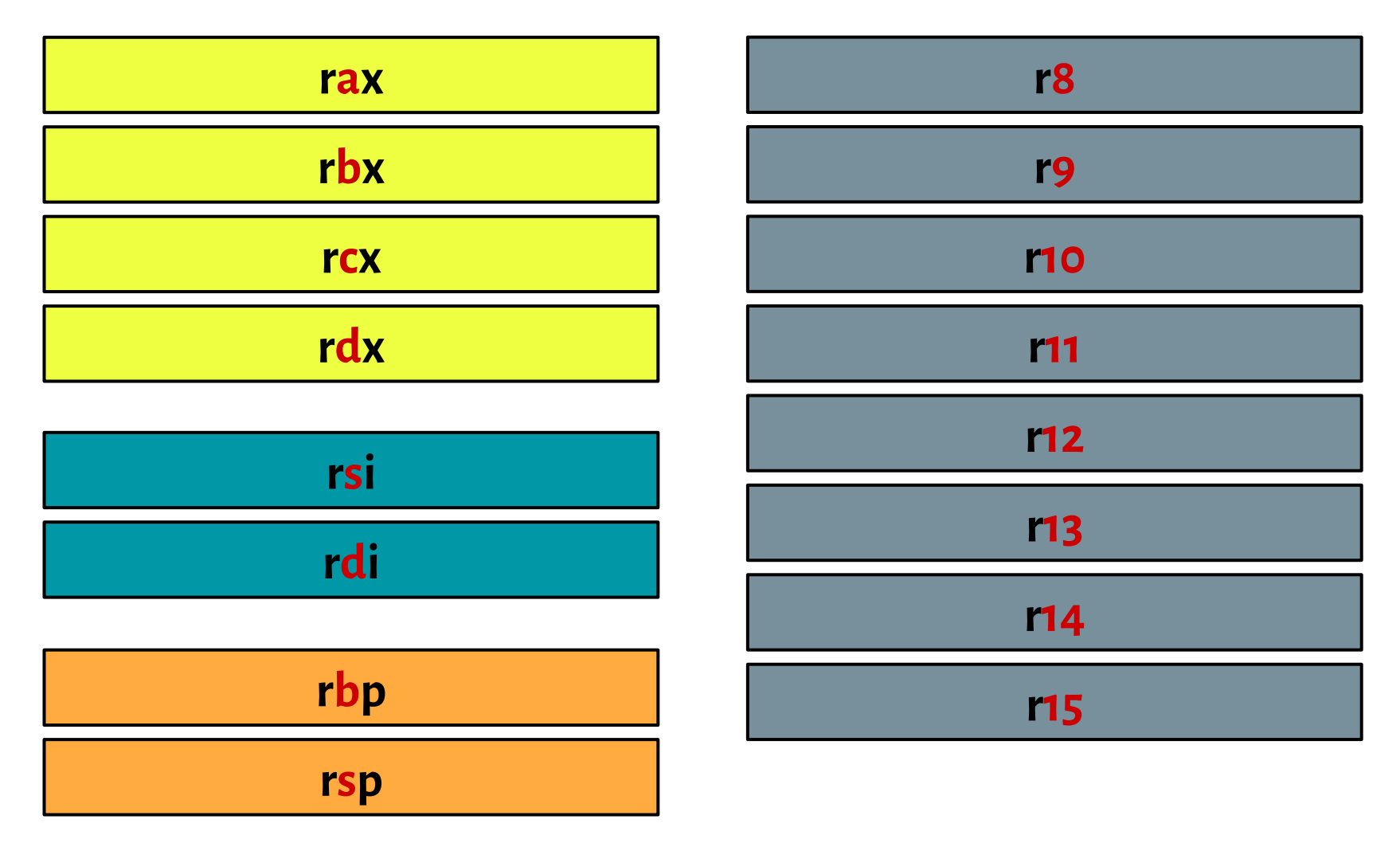

### Other Registers

Instruction Pointer Register (rip)

Flag Registers (rFlags)

XMM registers

and other other...

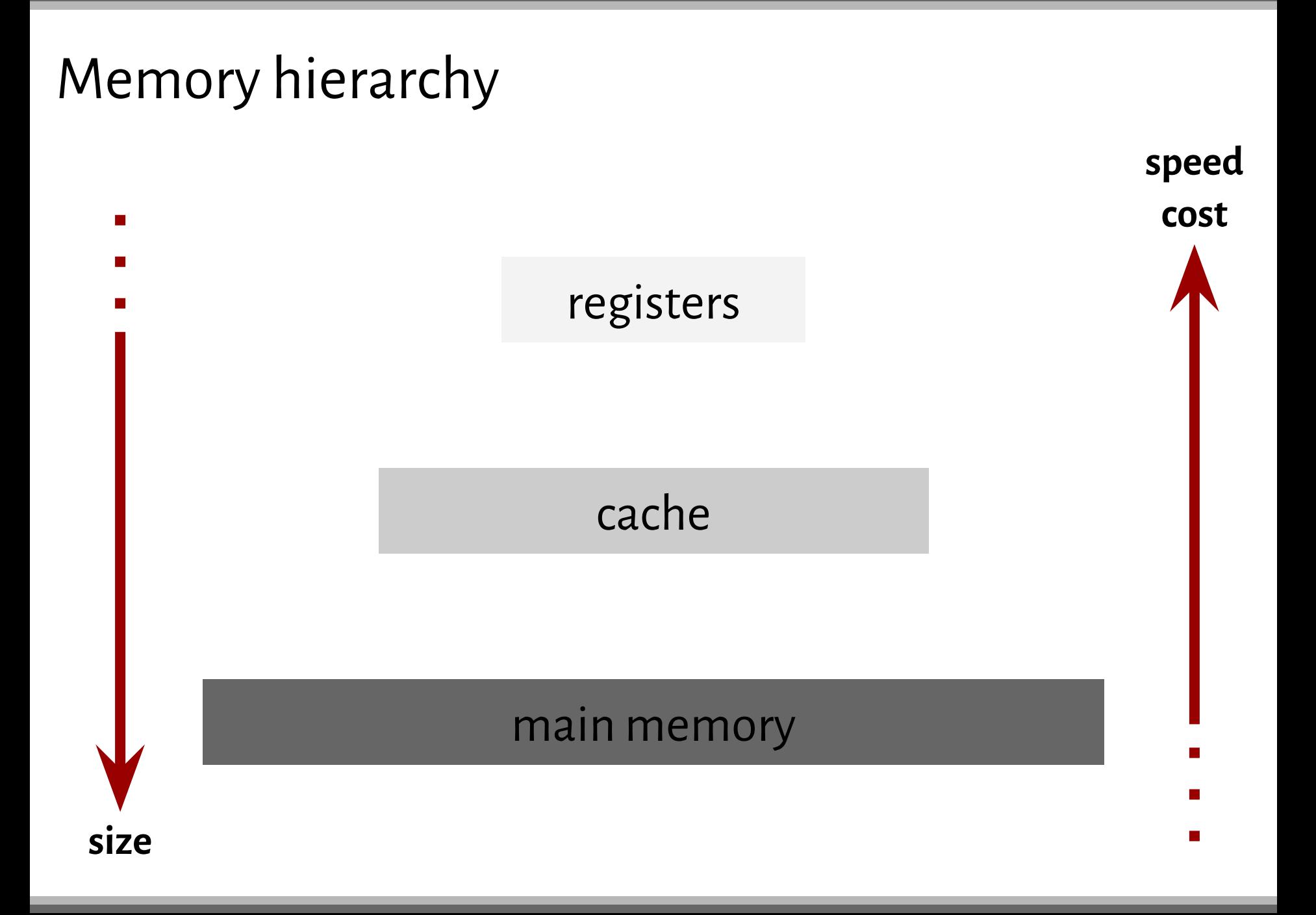

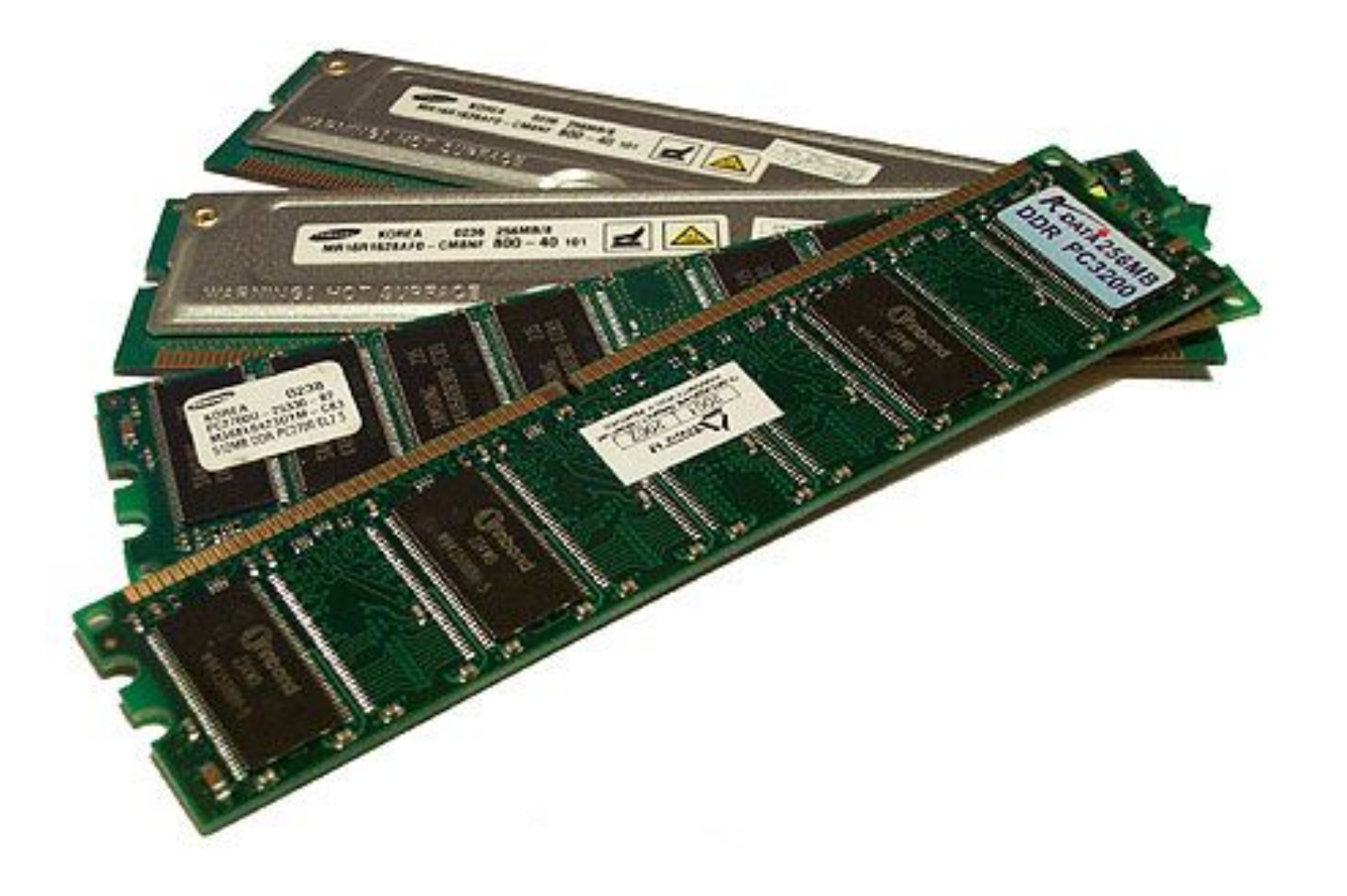

each memory address specifies a corresponding **byte**

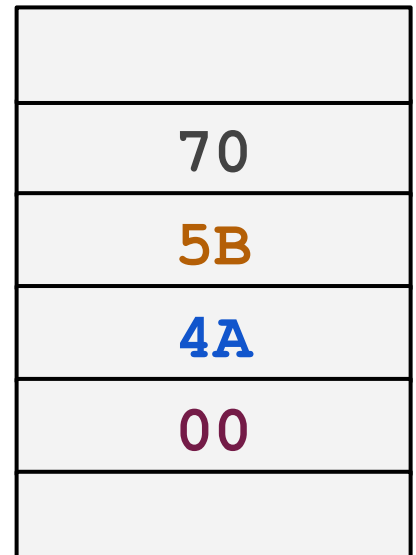

**0x01001009 0x0100100A 0x0100100B 0x0100100C**

**...**

**...**

each memory address specifies a corresponding **byte**

little-endian: little end goes first

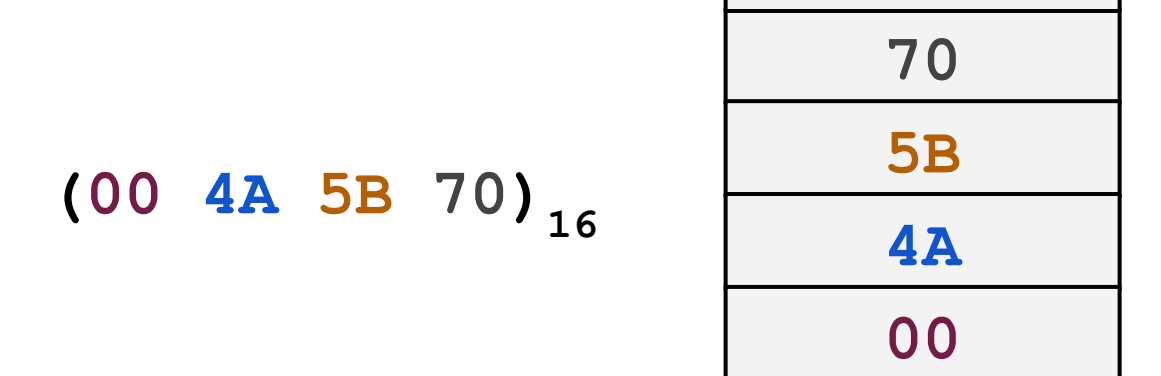

**0x01001009 0x0100100A 0x0100100B 0x0100100C ... ...**

each memory address specifies a corresponding **byte**

little-endian: little end goes first

a computer accesses memory by a single **memory word** at a time

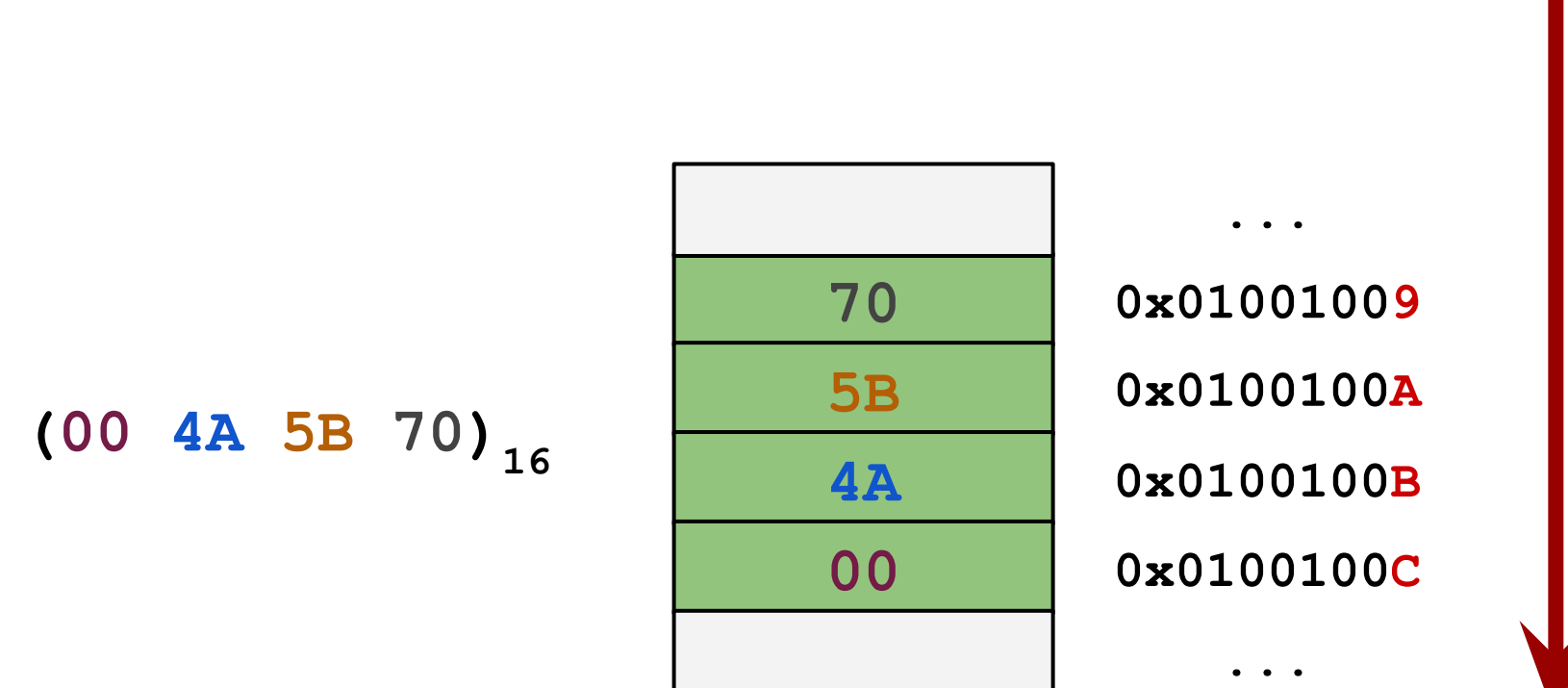

each memory address specifies a corresponding **byte**

little-endian: little end goes first

a computer accesses memory by a single **memory word** at a time

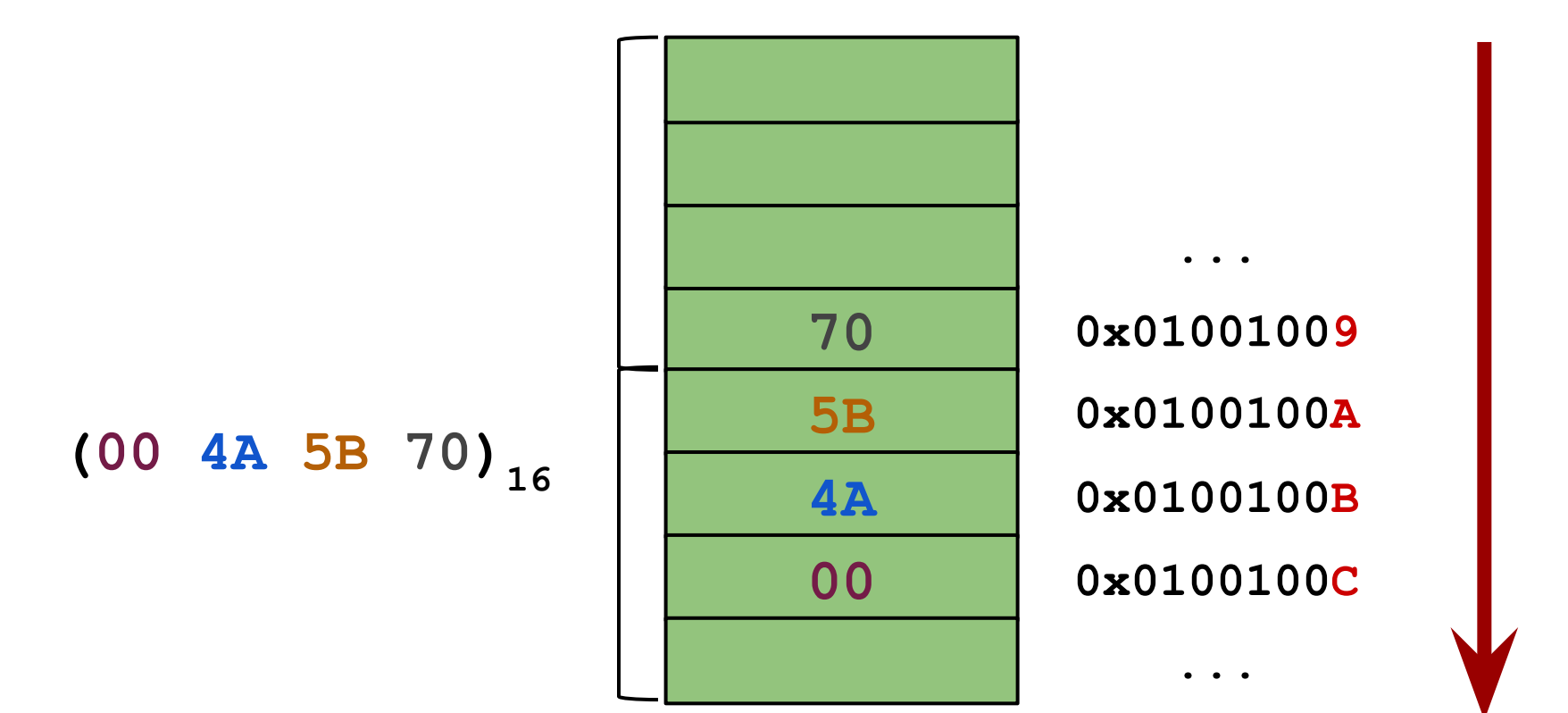

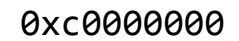

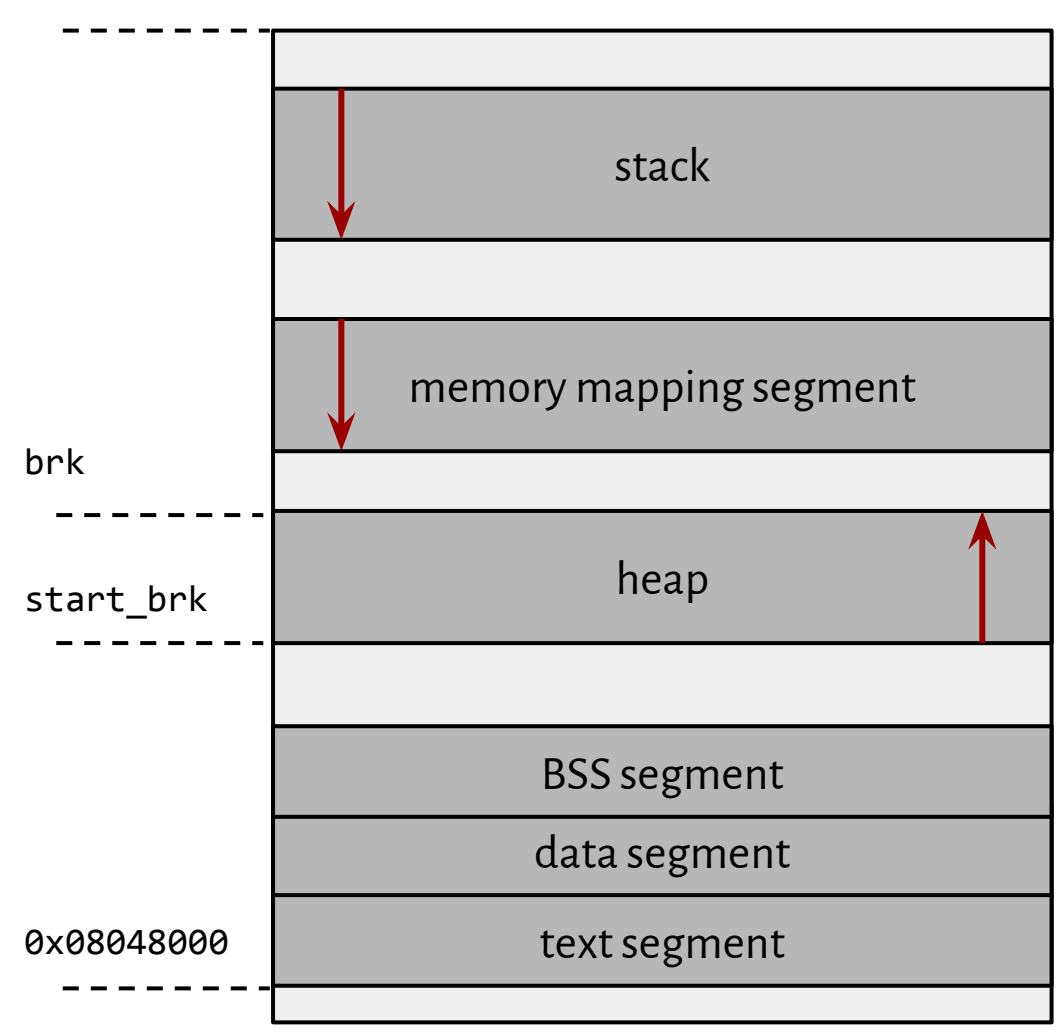

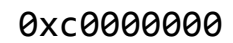

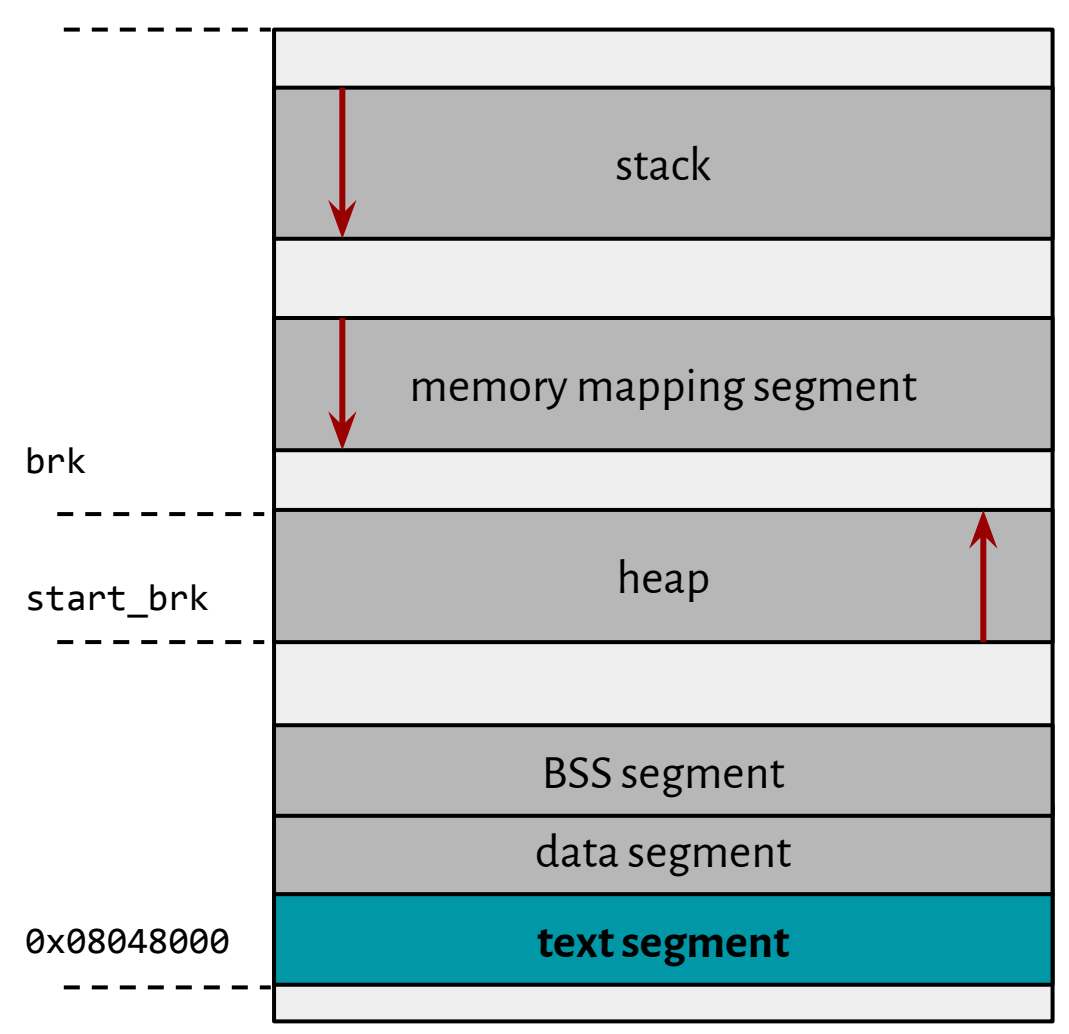

**text segment** (code segment)

corresponds to a part of an object file and contains executable instructions

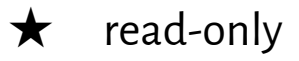

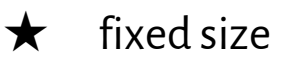

#### 0xc0000000

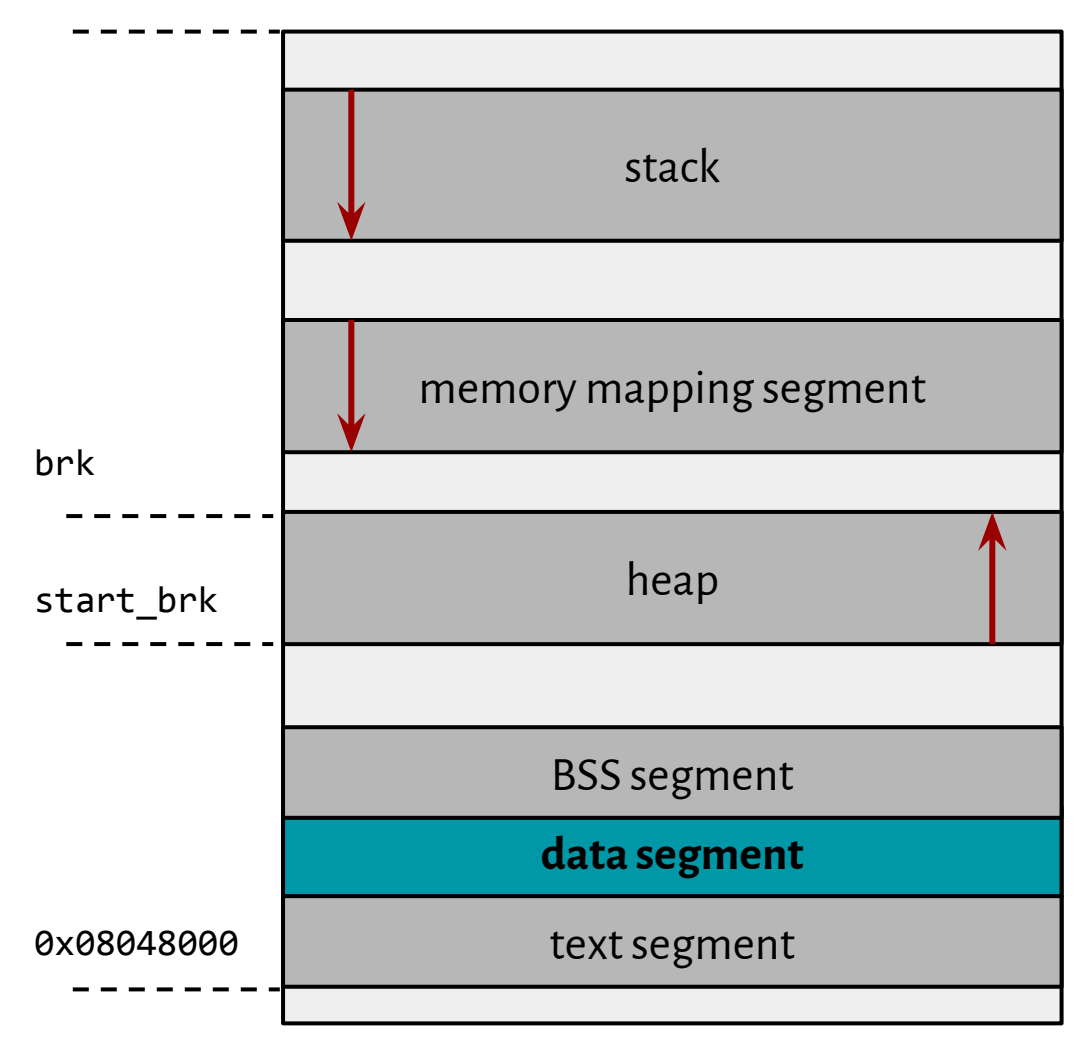

#### **data segment**

contains any global or static variables which have a predefined value and can be modified

 $\star$  read-write

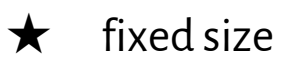

#### 0xc0000000

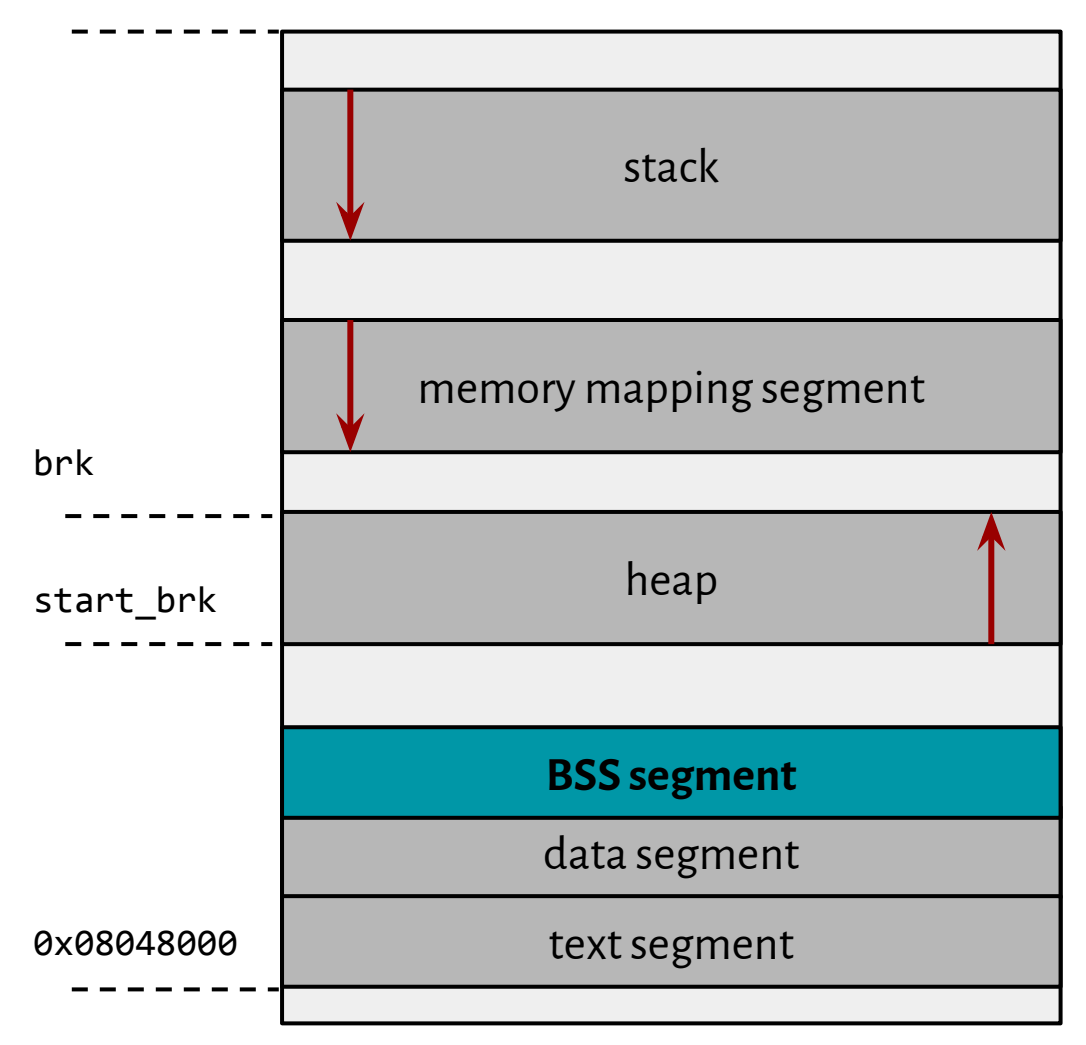

### **BSS segment**

memory initialized with zeroes that represent uninitialized static variables

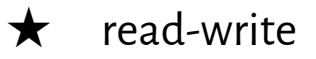

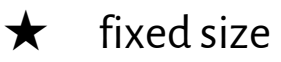

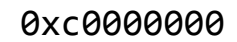

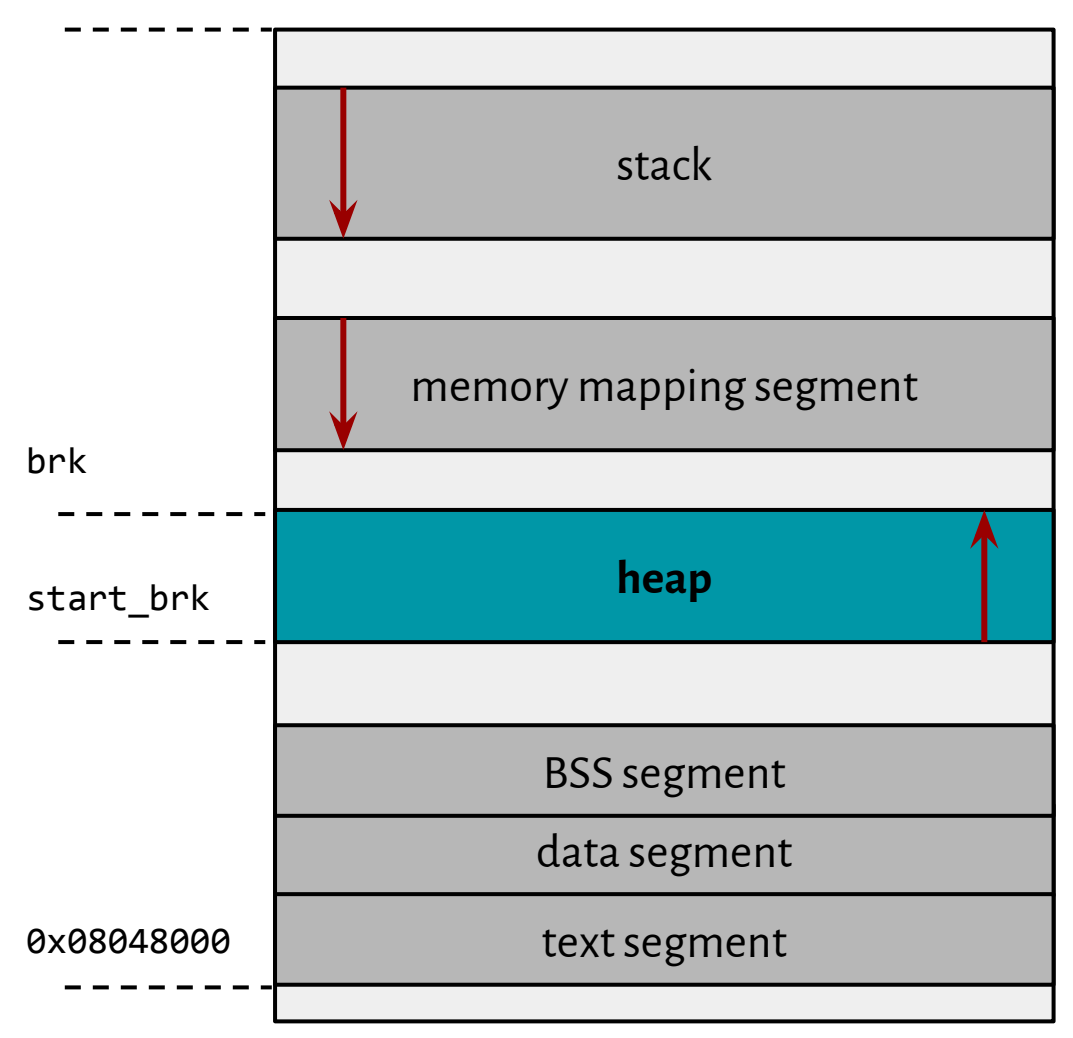

#### **heap**

contains the dynamically allocated memory

- $\star$  read-write
- $\star$  dynamic size

#### 0xc0000000

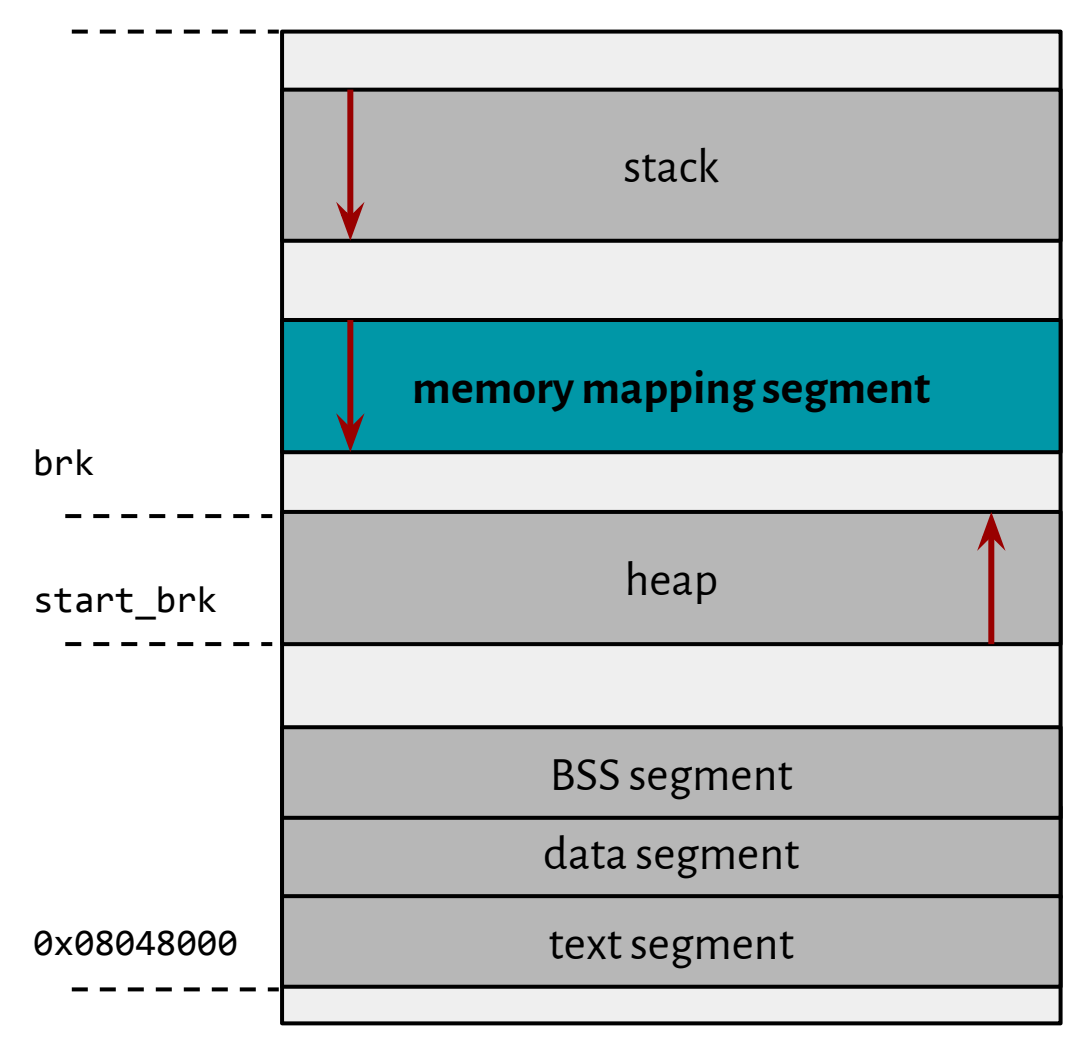

#### **mmap segment**

a direct byte-for-byte correlation with some portion of a file or file-like resource

 $\star$  read-write

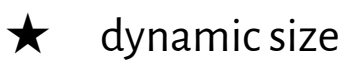

#### 0xc0000000

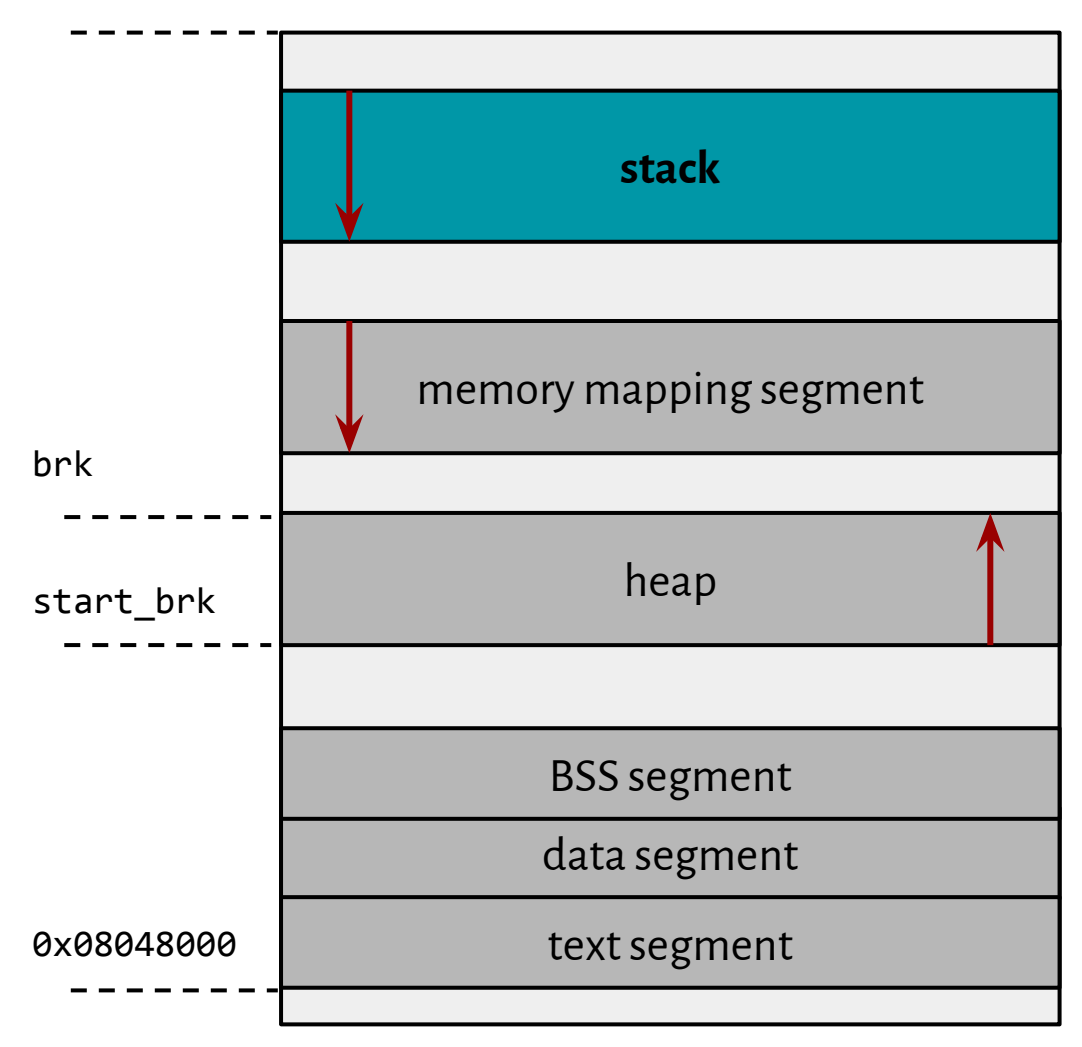

#### **stack**

stores local variables and function parameters

- $\star$  read-write
- $\star$  dynamic size

#### 0xc0000000

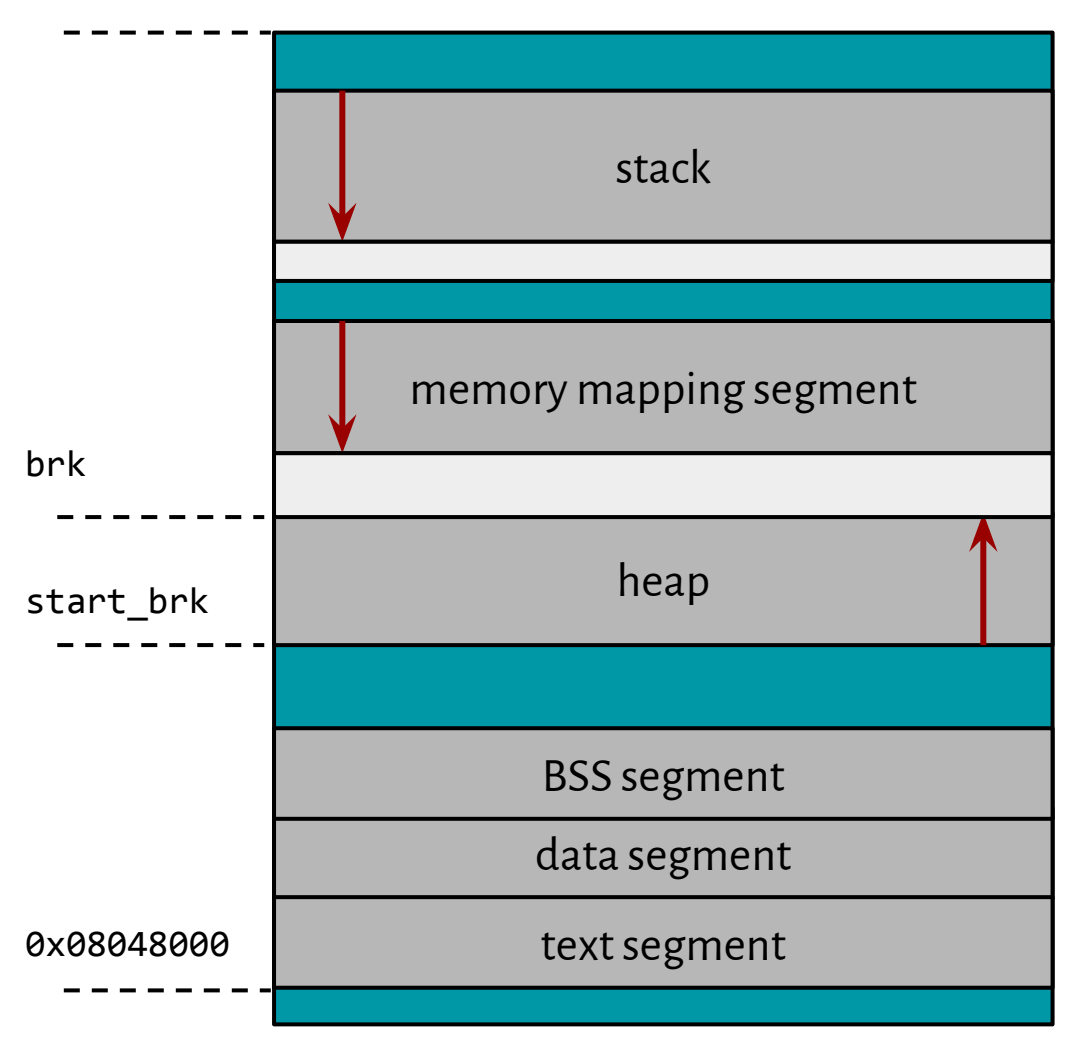

#### **offsets**

present because of safety reasons

- $\star$  any access triggers a segfault
- $\bigstar$  dynamic size (random)

## Assembly language

★ one-to-one correspondence:

### assembly instruction  $\longleftrightarrow$  machine code instruction

## Assembly language

★ one-to-one correspondence:

### assembly instruction  $\longleftrightarrow$  machine code instruction

 $\bigstar$  specific to a particular computer architecture

## Assembly language

★ one-to-one correspondence:

### assembly instruction  $\longleftrightarrow$  machine code instruction

- $\bigstar$  specific to a particular computer architecture
- $\star$  x86 assembly language has two main syntax branches

mov \$5, %eax mov eax, 5

AT&T lntel

```
registers_and_memory:
```

```
pop eax
        push ebx
       mov ebp, esp 
       mov rax, qword [mloc]
       mov [mloc], ecx
registers_and_stack:
```
arithmetic\_operations:

add eax, ebx add rax, qword [mloc] or <dest>, <src>

[https://c9x.me/x86/html/file\\_module\\_x86\\_id\\_5.html](https://c9x.me/x86/html/file_module_x86_id_5.html)

### Add

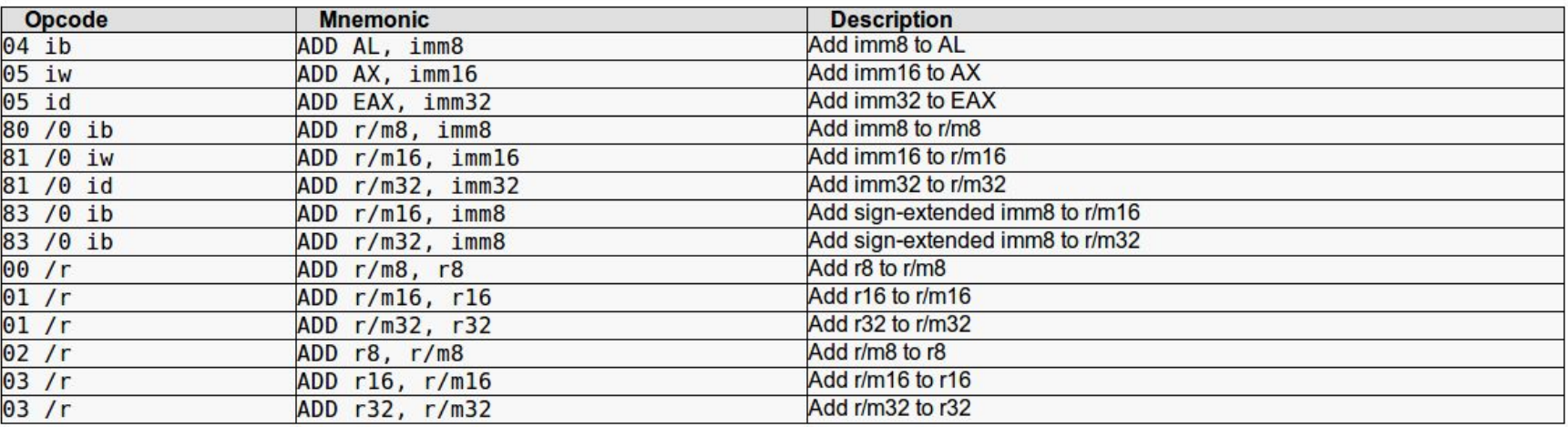

#### **Description**

Adds the first operand (destination operand) and the second operand (source operand) and stores the result in the destination operand. The destination operand can be a register or a memory location; the source operand can be an immediate, a register, or a memory location. (However, two memory operands cannot be used in one instruction.) When an immediate value is used as an operand, it is sign-extended to the length of the destination operand format.

The ADD instruction performs integer addition. It evaluates the result for both signed and unsigned integer operands and sets the OF and CF flags to indicate a carry (overflow) in the signed or unsigned result, respectively. The SF flag indicates the sign of the signed result.

This instruction can be used with a LOCK prefix to allow the instruction to be executed atomically.

### [https://c9x.me/x86/html/file\\_module\\_x86\\_id\\_5.html](https://c9x.me/x86/html/file_module_x86_id_5.html)

### **Add**

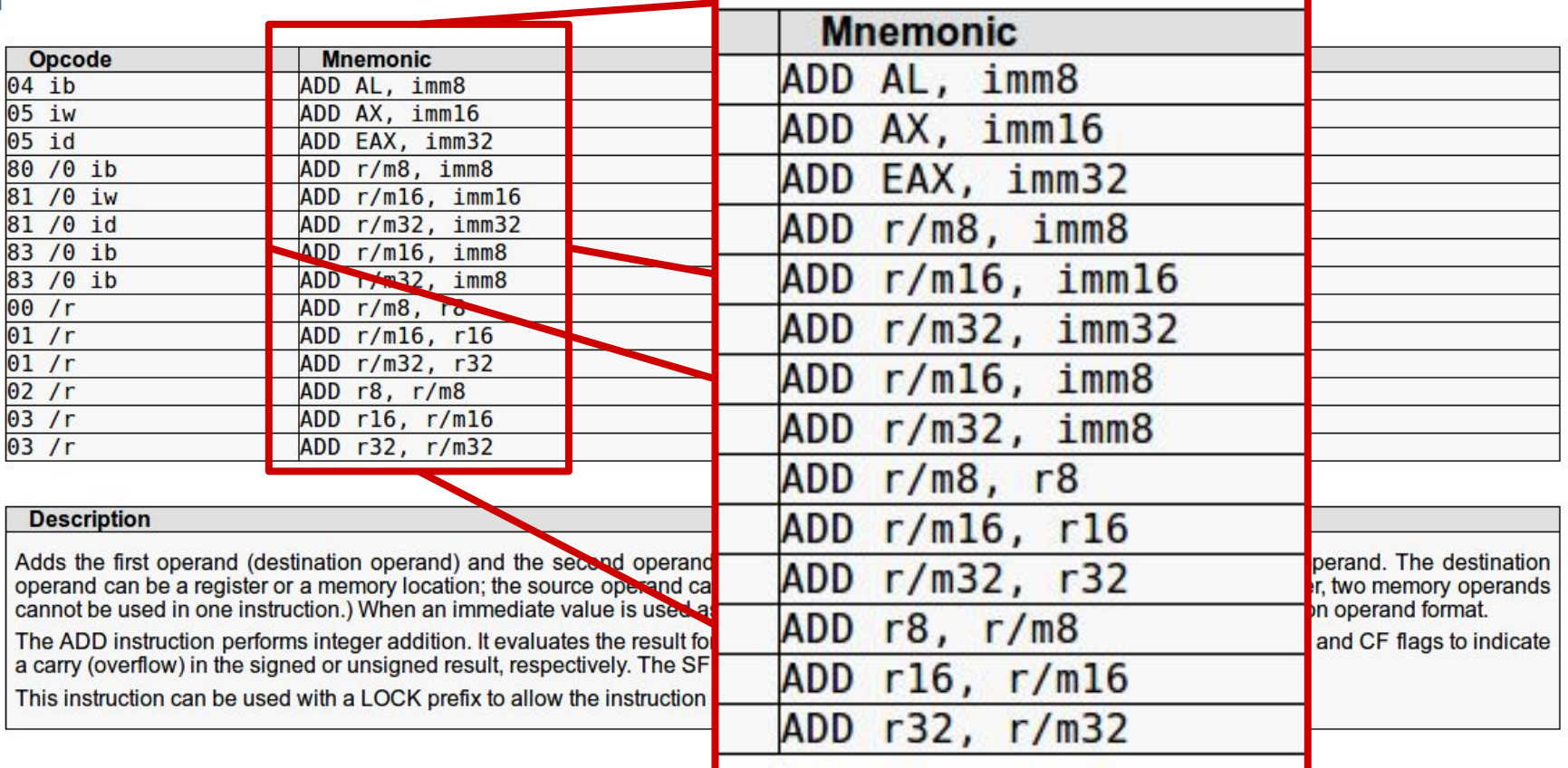

[https://c9x.me/x86/html/file\\_module\\_x86\\_id\\_5.html](https://c9x.me/x86/html/file_module_x86_id_5.html)

```
arithmetic_operations:
```

```
add eax, ebx
        add rax, qword [mloc]
        or <dest>, <src>
        jmp eax
        cmp rcx, 0
registers_and_stack:
        jne arithmetic_operations
```
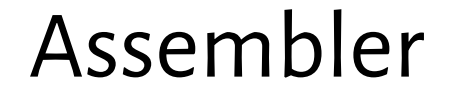

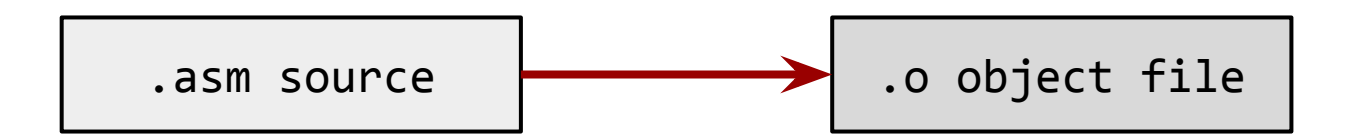

**\$ nasm -f elf program.asm**

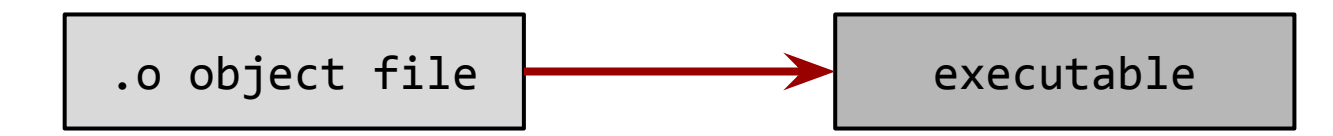

**\$ ld -o program program.o**

### Zadanie 1

Dana jest ścieżka do pliku binarnego, który zawiera sekwencję 32-bitowych liczb zapisanych w formacie big-endian.

Otwórz plik i sprawdź, czy:

- $\bigstar$  nie zawiera liczby 68020,
- **★** zawiera liczbę większą od 68020 i mniejszą od 2<sup>31</sup>,
- ★ zawiera kolejno pięć liczb: 6, 8, 0, 2 i 0,
- $★$  suma wszystkich liczb mod  $2^{32}$  jest równa 68020.

Jeśli warunki są spełnione: zakończ z wynikiem 0. W przeciwnym razie: zakończ z wynikiem 1.

### Zadanie 1

Jak sprawdzić liczbę argumentów podanych do programu?

Ich liczba jest na stosie, podobnie jak nazwa (szczegóły: [ABI](https://en.wikipedia.org/wiki/X86_calling_conventions#System_V_AMD64_ABI)).

Jak odpowiednio zakończyć program?

mov rax, 60 ; numer [wywołania systemowego](http://blog.rchapman.org/posts/Linux_System_Call_Table_for_x86_64/) exit mov rdi, 0 syscall

Jak odczytać zawartość pliku binarnego?

\$ od -tx4 -i --endian=big \_test\_1.0

## A scheme of an assembly program

global \_start

SYS EXIT equ 60

section **.rodata**

section **.bss**

section **.text**

### **exit\_error:**

 mov rax, SYS\_EXIT mov rdi, 1 syscall

### **exit\_ok:**

 mov rax, SYS\_EXIT xor rdi, rdi syscall

#### **\_start:**

 cmp qword [rsp], 2 jne exit\_error mov rdi, [rsp + 16] call open\_file jmp exit\_ok

**open\_file:** ret

### Zadanie 1

Co jest oceniane? poprawność  $\bigstar$  czas działania programu  $\bigstar$  zapotrzebowanie na pamięć rozmiar kodu maszynowego (sekcje ładowalne w pamięci) ★ jakość kodu źródłowego spełnienie formalnych wymagań *Reading from the file? Keeping the file in RAM? Be careful with buffers! Use labels and functions. Place your code in the repo.*

### Zadanie 1

**Put your solution into the repository before:**

### **22 March 2018, 8 p.m.**

**But first, make sure you can access your repository account:**

\$ svn checkout https://svn.mimuw.edu.pl/repos/SO/studenci/ab123456 \$ cd ab123456 \$ mkdir zadanie1 \$ svn add zadanie1 \$ svn commit -m "zalozenie katalogu na rozwiazanie pierwszego zadania"